## **Reference Guide**

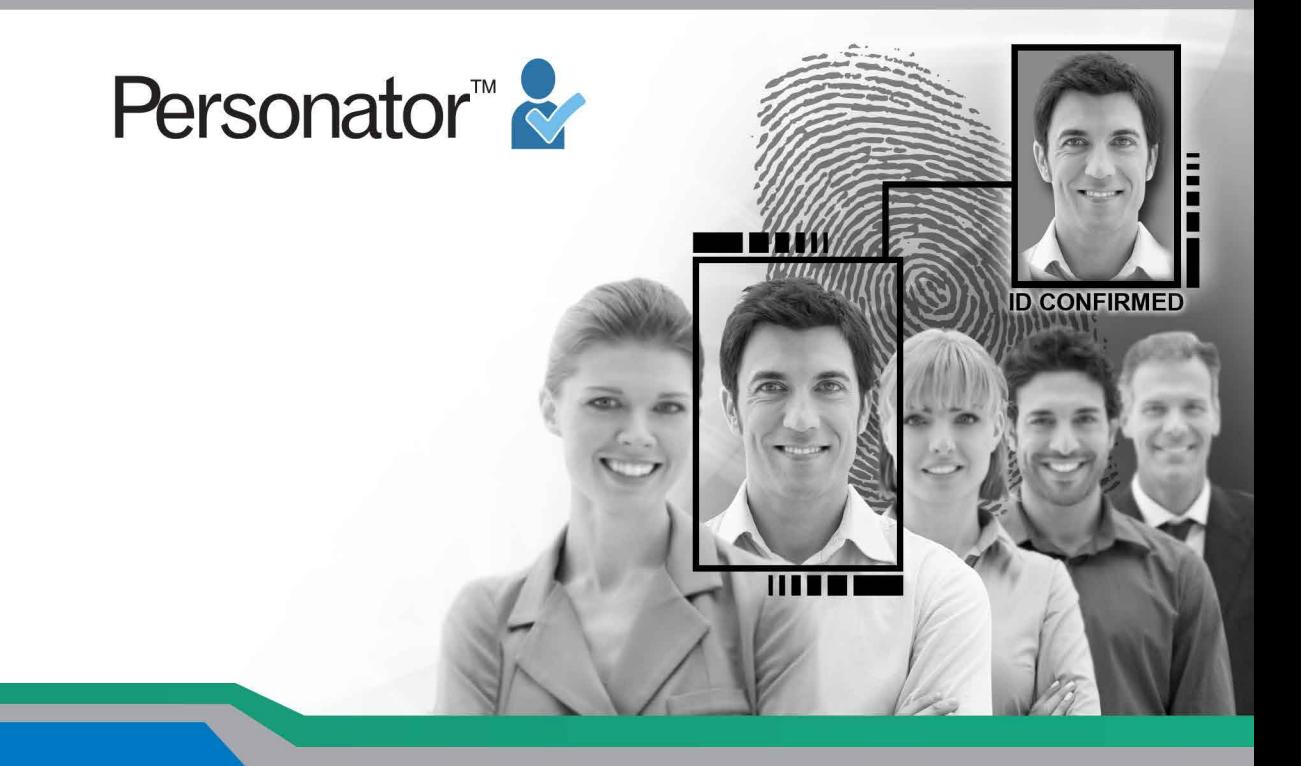

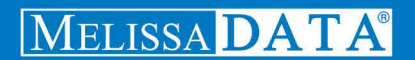

# Personator Web Service

Reference Guide

Melissa Data Corporation

# **Copyright**

Companies, names, and data used in examples herein are fictitious unless otherwise noted. No part of this document may be reproduced or transmitted in any form or by any means, electronic or mechanical, for any purpose, without the express written permission of Melissa Data Corporation. This document and the software it describes are furnished under a license agreement, and may be used or copied only in accordance with the terms of the license agreement.

Copyright © 2014 by Melissa Data Corporation. All rights reserved.

Information in this document is subject to change without notice. Melissa Data Corporation assumes no responsibility or liability for any errors, omissions, or inaccuracies that may appear in this document.

## **Trademarks**

The Personator Web Service is a registered trademark of Melissa Data Corp. Windows is a registered trademark of Microsoft Corp.

The following trademarks are owned by the United States Postal Service®: DPV; LACSLink;PO Box; SuiteLink; ZIP; ZIP + 4; ZIP Code; United States Postal Service; USPS.

All other brands and products are trademarks of their respective holder(s).

## **Melissa Data Corporation**

22382 Avenida Empresa Rancho Santa Margarita, CA 92688-2112

Phone: 1-800-MELISSA (1-800-635-4772) Fax: 949-589-5211

E-mail: info@MelissaData.com Internet: www.MelissaData.com

For the most recent version of this document, visit http://www.melissadata.com/

Document Code: DQTWSPERRG Revision Number: 04112014.14

#### **Dear Developer,**

I would like to take this opportunity to thank you for your interest in Melissa Data products and introduce you to the company.

Melissa Data has been a leading provider of data quality and address management solutions since 1985. Our data quality software, Cloud services, and data integration components verify, standardize, consolidate, enhance and update U.S., Canadian, and global contact data, including addresses, phone numbers, and email addresses, for improved communications and ROI. More than 5,000 companies rely on Melissa Data to gain and maintain a single, accurate and trusted view of critical information assets.

This manual will guide you through the functions of our easy-to-use programming tools. Your feedback is important to me, so please don't hesitate to email your comments or suggestions to me at: Ray@MelissaData.com.

I look forward to hearing from you.

Best Wishes,

Kory Mil

Raymond F. Melissa President/CEO

# Contents

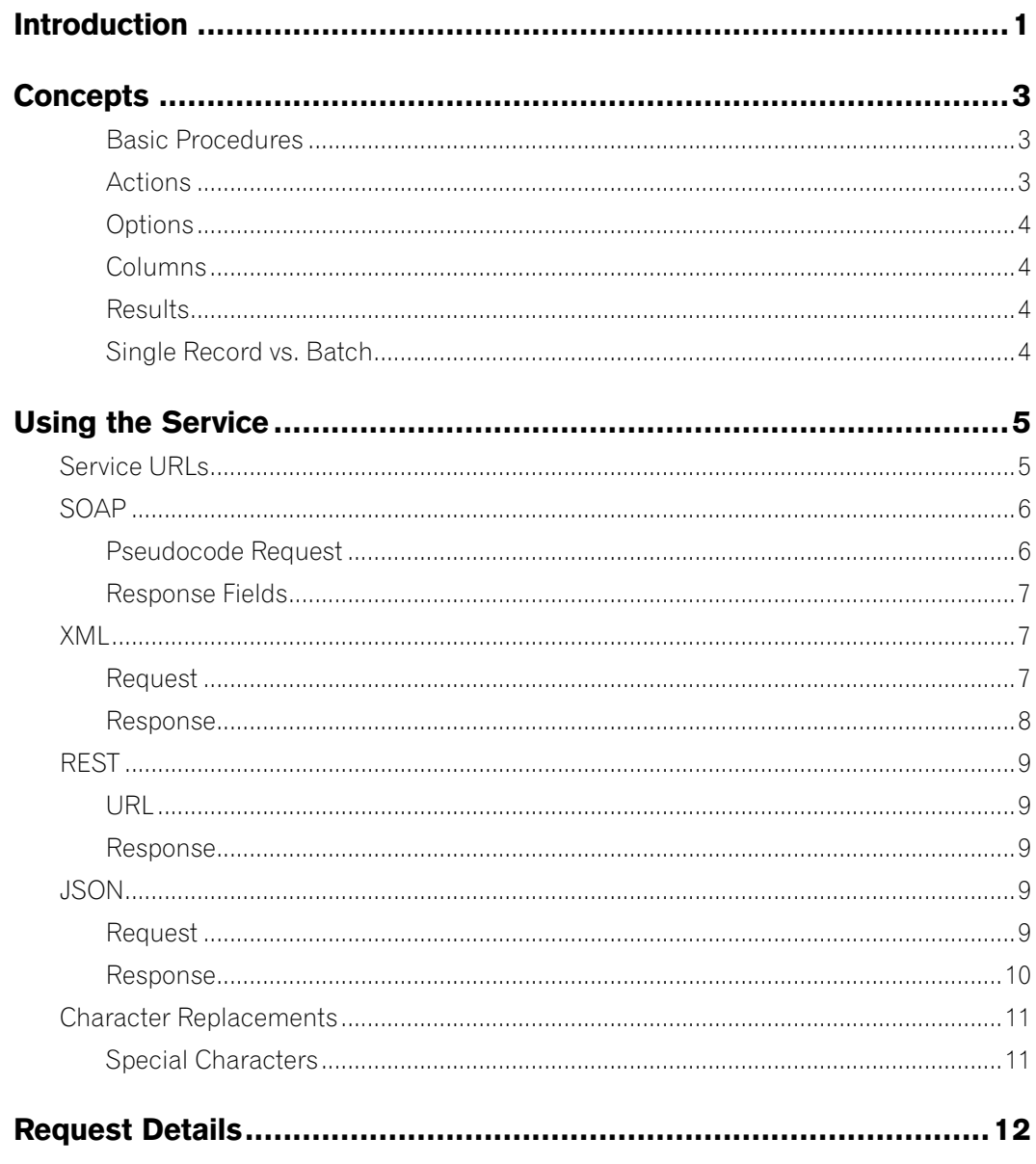

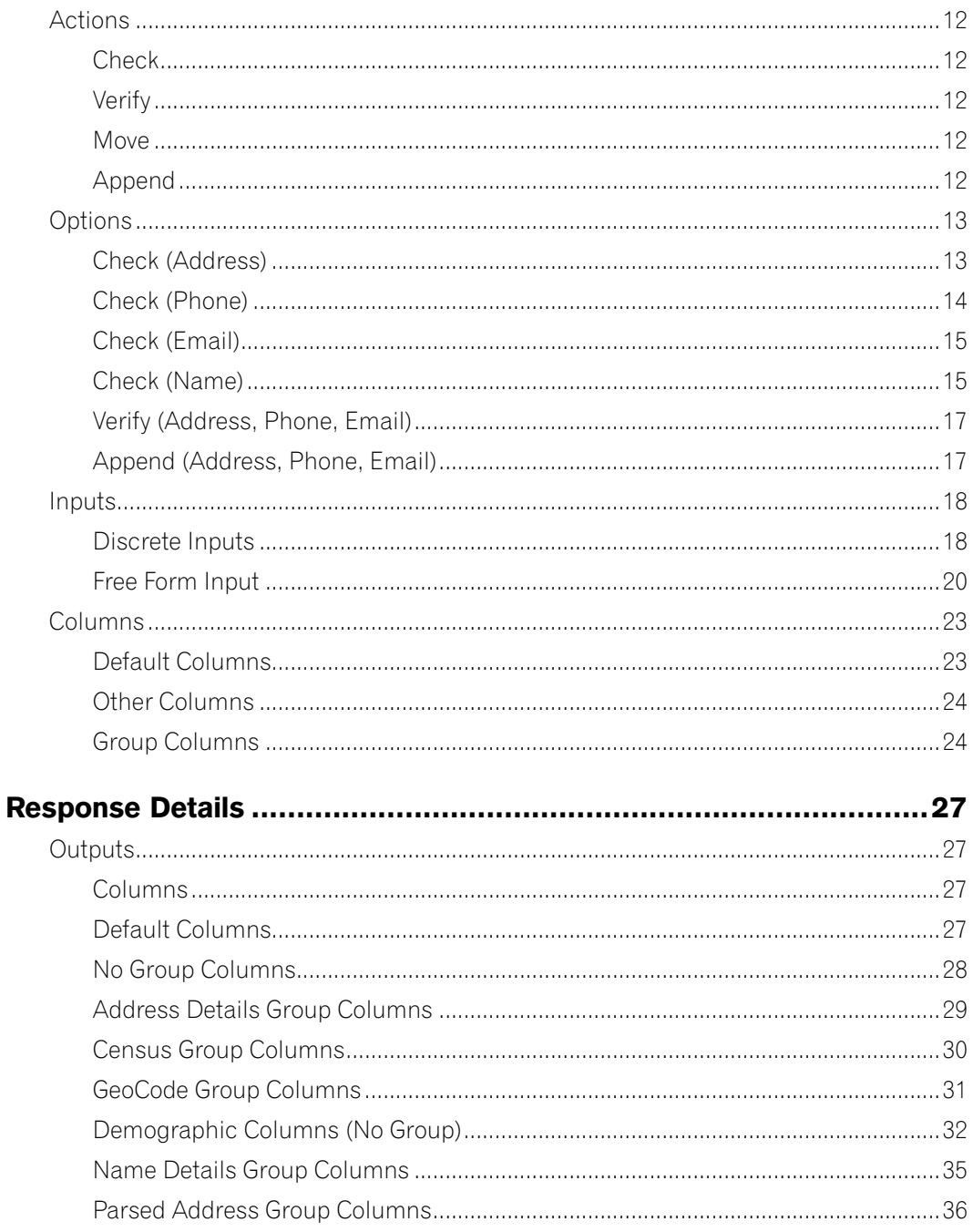

#### Reference Guide

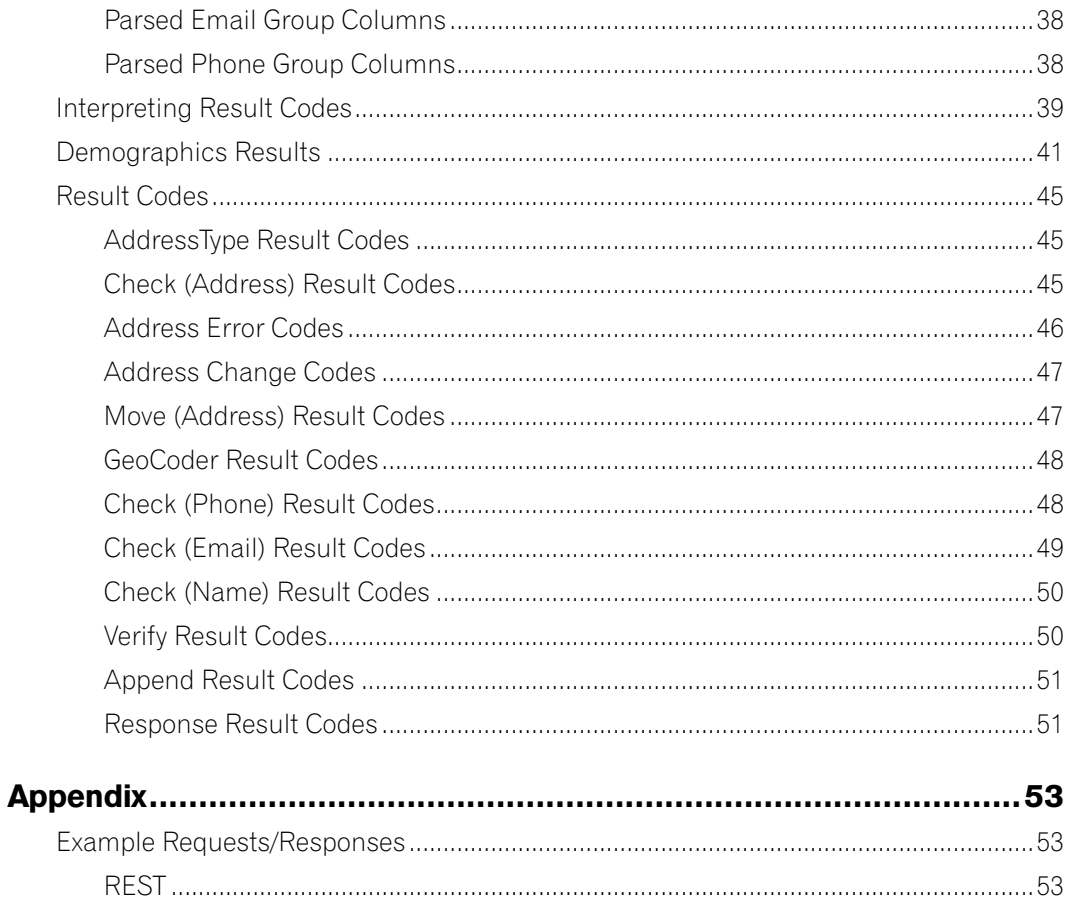

# <span id="page-7-0"></span>Introduction

Welcome to the Melissa Data Personator Web Service.

Personator™ Web Service is an all-in-one contact checking, verification, move update, and appending Web service. It allows you to pass in names, addresses, phone numbers, and email addresses; simultaneously parsing them, checking them for correctness, make conservative or aggressive corrections, get the latest address, and even appending data. It can also leverage all of these inputs to verify whole contact records. Since it is a Web service, Personator can be easily integrated into a wide variety of applications and you do not have to worry about finding and installing updates. Each Personator request can be configured to perform one or more of the primary actions the service provides: *Check*, *Verify*, *Move* and *Append*.

The *Check* action allows you to pass in a name, address, phone number, and email address as one record. A record does not need to include all of those inputs, any combination of them, or even just one is sufficient to constitute a record and be checked. This action is available for US and Canada. Exception: *Address* field requires a *street address* and either a *city* + *state* or a *5 digit ZIP Code™* to be checked. *Check* looks at each of these subsets independently.

Whatever the input in the *Email* field is, it will not affect how Personator checks the *address* or *phone number*. Within each field Personator parses input into its chief components. For example, email is parsed into the mailbox name, domain name, and top level domain name. Personator also makes conservative corrections, for instance correcting johndoe@gail.com to johndoe@gmail.com.

Personator is able to derive additional data from its knowledge base and correct the input data accordingly. Example: attaching the ZIP Code to the record that only has a street address, city, and state.

Personator checks the correctness of each subset of input. For example, it can determine whether the given street address exists within the given city and state or ZIP Code area.

The *Check* action allows you:

- to pass in a series of records and find any invalid addresses, phone numbers, or emails.
- to correct errors within the data.
- to append additional data to the records.
- or to parse out specific types of data from the input.

Within the *Check* action there is an optional feature called AdvancedAddressCorrection (AAC). This feature leverages the name input with the record to make more aggressive corrections and appends to an address. It can correct or add house numbers, cities, states, and ZIP Codes. AAC is available only for US addresses.

#### Introduction Personator

The *Verify* action compares different groups of data to the centric group defined by the user. It verifies the record as a whole, letting you know whether each group coincides with the centric piece of data in the Melissa Data Knowledge Base. You can define fields like address, phone number, or email as the centric data against which the other groups of data are compared. Auto-detection of the centric data is also available. The *Verify* action returns only results codes, telling you which sections of data passed verification against the centric data and which sections did not. With *Verify*, you can enter records, select the centric data as the field you are most confident in, and determine the accuracy of your input information. The *Verify* action is available only for US addresses.

The *Move* action allows you to update your US contact records with data returned by the Personator Web Service. The service allows for retrieving the most current address for a person or business. Thus if an old address is entered for a particular individual, Personator will return the latest address for that person, giving you the freshest and most up-to-date contact information.

The *Append* action allows you to enrich your US contact records with data returned by the Personator Web Service. The service will return elements based on the selected point of centricity which can either be the address, email, or phone. Through the *Append* action, you can fill in missing information in your contacts, correct them, and ensure that each of the data elements coincide, thus giving an accurate representation of each contact record.

# <span id="page-9-0"></span>**Concepts**

## **Basic Procedures**

Using Personator starts with creating a *request*. This request must include your customer ID, which serves as a key for accessing the service, and any action(s) you want Personator to execute. Optionally, you can include which options you want to use and what columns(fields) you want returned.

The main points in preparing a request for Personator are:

- Customer ID
- Actions (*Check, Verify, Move,* or *Append*)
- Options
- Result Fields

You then need to cycle through all the records you want to add to it. For each record, you place all the different values into the appropriate fields and then add the record to the request structure. Once the request is finished, you send it to the service and get back the response. The response structure is very similar to the request; it contains a list of records equivalent to the one sent in the request. Each record in the response contains the output for one record from the request.

## **Actions**

The Actions field is what determines what action the service will perform on the input data. This is a required field.

The *Check* action determines whether the data within a submitted record is valid, e.g. whether or not a given postal code contains the given city. It can also make limited corrections and appends to the data. *Check* looks at each data point separately, the inputs you put in for email don't affect what *Check* does with an address. *Check* returns results codes that describe which inputs were invalid, valid, or corrected. It also returns the input data after it has been corrected and added by the Web service. The *Check* action is available for US and Canadian addresses.

The *Verify* action allows you to select a centric data point and then determines whether the other data points are associated with it. For example, if you perform an address centric verify, it will tell you whether the name, phone, and email on that record coincide with that address in our database. *Verify* only returns the results column with results codes describing what it found. The *Verify* action is available only for US addresses.

The *Move* action allows you to get the latest move information for an individual or business. It requires that you have at the very least, a person's last name and an address or a business/company name and

<span id="page-10-0"></span>an address. The returned address information will contain the updated address if a move was detected. Move also returns result codes which help you identify which addresses have a move. The *Move* action is available for US addresses.

The *Append* action will return elements based on the selected point of centricity which can either be the address, email or phone. For example, an address centric *Append* will return the name, company, phone and email associated with the given address. *Append* also returns result codes which help you identify which elements were appended. The *Append* action is available for US addresses.

# **Options**

The Options field allows you to configure a number of options that change the way the service behaves. For instance, the UsePreferredCity option defaults to 'off.' This means that by default the service does not transform the input city name to the USPS preferred city name in the output. However, by adding 'UsePreferredCity:on' to the Options field, the service will change all city names into their preferred incarnations.

# **Columns**

Personator allows the user to select what data the service will output. The Columns input field allows you to select either individual columns or groups which will then be returned in the output. These selected columns are returned in addition to the default columns which are always returned. Columns are only relevant when performing a *Check, Move,* or *Append* action, *Verify* only ever returns the results column.

# **Results**

Every record in the response has a column called Results. This column contains a series of results codes, which are short codes that convey a great deal of information from the service. Generally, the codes tell you whether the inputs are valid, invalid, or have been changed by the service in some way. For instance, an AS01 code in the results indicates a valid, deliverable address in that record.

## **Single Record vs. Batch**

Single record and batch requests are both made to the same endpoint. In fact, there is really no difference between single record and batch processing in Personator; single record requests are essentially batches of one. Personator can handle batches of up to 100 and it is generally recommended that you use 100 records per request as the service performs much faster the more records you use in each request.

# <span id="page-11-0"></span>Using the Service

A request to the Personator Web Service must consist of the Customer ID, action(s) to use, and at least one record.

The Web Service supports the following protocols all using HTTP/HTTPS:

• POST

An HTTP POST is issued with the "ContentType" header specifying the format of the request and the "Accept" header specifying the format of the response. Possible values are "application/xml" or "application/json".

• SOAP

Uses standard SOAP protocol to easily construct your request and parse the response.

SOAP requires the full request structure: all tags are required.

Please note: SOAP is slower and bloated. We strongly encourage you to use any of the other protocols instead of SOAP!

• REST

Uses HTTP GET to accept one input record and returns the response in XML format. If a JSON response is desired, append "&format=JSON" to the request string. This is useful for browser level or quick single queries.

# Service URLs

The following URLs are where the Personator Web Service is hosted by Melissa Data:

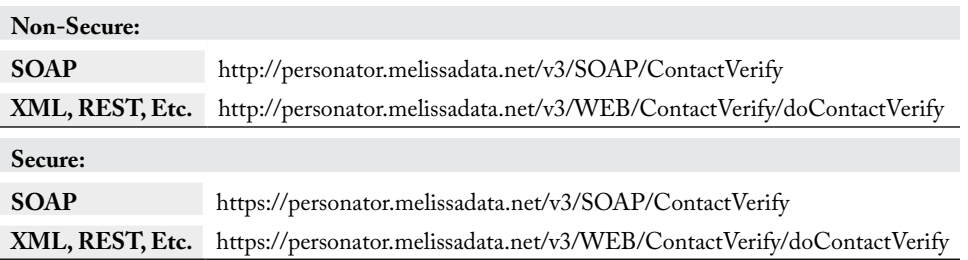

# <span id="page-12-0"></span>SOAP

## **Pseudocode Request**

The following Visual Basic Code shows a simple order of operations for building and submitting a Request object, submitting it to the Web Service, and retrieving a response object.

#### **Step 1: Create the Request and Response Objects**

```
Dim Request As New Personator.Request
Dim Response As New Personator.Response
```
#### **Step 2: Assign the General Request Values**

There are five properties of the Request object that apply to the request as a whole. CustomerID is required.

```
Request.CustomerID = strCustID
Request.TransmissionReference = strTranRef
Request.Actions = strActions
Request.Options = strOptions
Request.Columns = strColumns
```
The Transmission Reference is a unique string value that identifies this particular request.

## **Step 3: Dimension the Record Array**

The maximum number of records per request is 100, therefore, the largest dimension will be 99.

```
ReDim Request.Records(99)
```
For maximum efficiency, you should dimension the array using the exact number of records being submitted, minus one.

## **Step 4: Build the Record Array**

The exact method for building the array will depend on the exact database software in use, but you will need to loop through every record to be submitted and assign the required values to the corresponding elements for each record in the Request.

```
Request.Records(intRecord) = New Personator.RequestRecord
Request.Records(intRecord).AddressLine1 = "22382 Avenida Empresa"
Request.Records(intRecord).PostalCode = "92688"
Request.Records(intRecord).RecordID = 1
```
<span id="page-13-0"></span>The lines above show only a few elements that can be sent to the Web service. See the next chapter for a description of all of the elements available to include with a Request record.

Repeat for each record being submitted with the current Request.

### **Step 5: Submit the Request Array**

The final step is to create the Service Client Object and then submit the Request object doContactVerify method. This sends the data to the Web service and retrieves the Response object.

```
PersonatorClient = New Personator.Service
Response = PersonatorClient.doContactVerify(Request)
PersonatorClient.Dispose()
```
## **Response Fields**

Get the output data from the response.

```
String outTotalRecords = Response.TotalRecords
String outTransReference = Response.TransmissionReference
String outTransResults = Response.TransmissionResults
String outVersion = Response.Version
String outAddressKey = Response.Records(intRecord).AddressKey
String outAddressLine1 = Response.Records(intRecord).AddressLine1
String outCity = Response.Records(intRecord).City
String outPostalCode = Response.Records(intRecord).PostalCode
String outState = Response.Records(intRecord).State
String outResults = Response.Records(intRecord).Results
String outRecordID = Response.Records(intRecord).RecordID
```
# XML

## **Request**

The raw XML request is built using whatever XML tools are available via your development tools and submitted to the following URL using an HTTP POST request.

http://personator.melissadata.net/v3/WEB/ContactVerify/doContactVerify

Rather than an array of Record objects, an XML request can contain up to 100 <RequestRecord> elements under the <Records> element.

The following XML Code contains the same request as the SOAP example above.

#### <span id="page-14-0"></span>Using the Service **Personator** Personator

```
<Request>
<TransmissionReference>Sample</TransmissionReference>
<CustomerID>123456789</CustomerID>
<Actions>Check</Actions>
<Options/>
<Columns/>
<Records>
  <RequestRecord>
      <RecordID>1</RecordID>
      <CompanyName/>
     <FullName/>
      <AddressLine1>22382 Avenida Empresa</AddressLine1>
      <AddressLine2/>
     \langleSuite/\rangle <City>Rancho Santa Margarita</City>
      <State>CA</State>
      <PostalCode>92688</PostalCode>
      <Country/>
      <PhoneNumber/>
      <EmailAddress/>
      <FreeForm/>
  </RequestRecord>
</Records>
</Request>
```
## <span id="page-14-1"></span>**Response**

```
<Response xmlns:i="http://www.w3.org/2001/XMLSchema-instance" 
xmlns="http://schemas.datacontract.org/2004/07/WcfServiceMD.
mdContactVerify">
  <Records>
     <ResponseRecord>
        <AddressExtras></AddressExtras>
        <AddressKey>92688211282</AddressKey>
        <AddressLine1>22382 Avenida Empresa</AddressLine1>
        <AddressLine2></AddressLine2>
        <City>Rancho Santa Margarita</City>
        <CompanyName></CompanyName>
        <EmailAddress></EmailAddress>
        <NameFull></NameFull>
        <PhoneNumber></PhoneNumber>
        <PostalCode>92688-2112</PostalCode>
```

```
 <RecordExtras></RecordExtras>
        <RecordID>1</RecordID>
        <Reserved></Reserved>
        <Results>AS01</Results>
        <State>CA</State>
     </ResponseRecord>
  </Records>
  <TotalRecords>1</TotalRecords>
  <TransmissionReference>Sample</TransmissionReference>
  <TransmissionResults></TransmissionResults>
  <Version>3.0.50</Version>
</Response>
```
# REST

# **URL**

A REST request can submit a single record via an HTTP GET. The following example uses the same address as the SOAP and XML samples.

```
https://personator.melissadata.net/v3/WEB/ContactVerify/
doContactVerify?t=Sample&id=123456789&act=Check&cols=&opt=&full=
&comp=&a1=22382%20avenida%20empresa&a2=&city=rancho%20santa%20
margarita&a2=&state=CA&postal=92688&ctry=&email=&phone=&ff=
```
The record ID element does not exist for the REST interface, since you can only submit a single record per request.

## **Response**

Same as the XML Response. See the XML "Response" on [page 8](#page-14-1).

# JSON

# **Request**

```
{
  "TransmissionReference":"Sample",
  "CustomerID":"123456789",
  "Actions":"Check",
  "Options":,
```

```
"Columns":,
"Records":[{
   "RecordID":"1",
   "CompanyName":,
   "FullName":,
   "AddressLine1":"22382 Avenida Empresa",
   "AddressLine2":,
   "Suite":,
   "City":"Rancho Santa Margarita",
   "State":"CA",
   "PostalCode":"92688",
   "Country":,
   "PhoneNumber":,
   "EmailAddress":,
   "FreeForm":,
}]
```
## **Response**

}

```
{
  "Records":[{
     "AddressExtras":,
     "AddressKey":"92688211282",
     "AddressLine1":"22382 Avenida Empresa",
     "AddressLine2":,
     "City":"Rancho Santa Margarita",
     "CompanyName":,
     "EmailAddress":,
     "NameFull":,
     "PhoneNumber":,
     "PostalCode":92688-2112,
     "RecordExtras":,
     "RecordID":"1",
     "Reserved":,
     "Results":"AS01",
     "State":"CA",
  }],
  "TotalRecords":"1",
  "TransmissionReference":"Sample",
  "TransmissionResults":"",
  "Version":"3.0.50"
```
## <span id="page-17-0"></span>} Character Replacements

Using the REST service may require that you encode certain characters using the proper URL entities before adding them to a URL. Characters like spaces, slashes, ampersands, and others must be replaced by special codes, which usually consist of a percent sign followed by a two-digit hexadecimal number.

The following table shows the replacements for the most common characters.

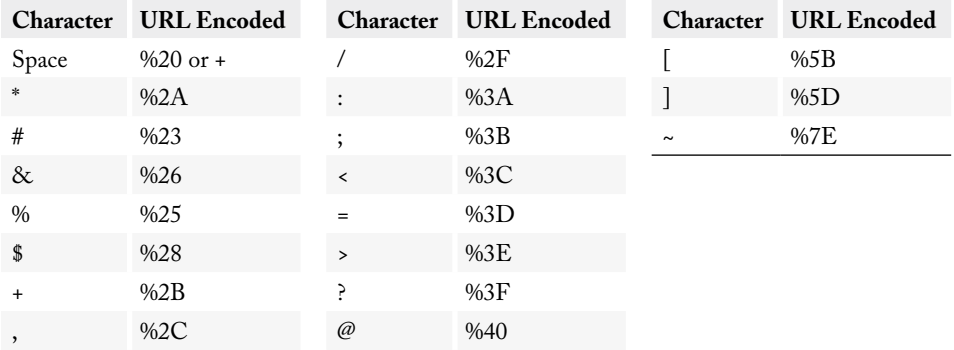

Many modern programming languages have a URL encode and URL decoding function that automates these character replacements.

## **Special Characters**

Because the Web Service is XML-based, certain characters cannot be passed as data. They would be interpreted as part of the XML structure and would cause errors. The following codes must be substituted for these characters:

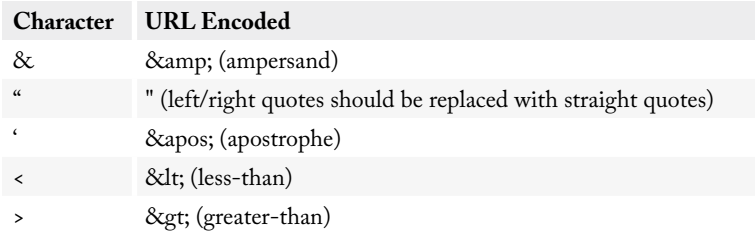

# <span id="page-18-0"></span>Request Details

A Request consists of the use of a protocol to make a call to the Web Service, detailing desired elements. The minimum required elements in a Request are your Customer ID, action(s) to use, and at least one record. If using SOAP, the full request structure (all tags) is required.

The Personator Web Service supports multiple protocols to access the Web Service, including REST, XML, JSON, and SOAP.

Each Request in the Personator Web Service has three main elements: Actions; Options; and Columns.

# Actions

Actions are delimited with a "," or ";".

The Personator Web Service currently supports four possible actions:

## **Check**

The *Check* action will validate the individual input data pieces for validity and correct them if possible. If the data is correctable, additional information will often be appended as well. US and Canada only.

# **Verify**

The Verify action will return to you the relationships between your different input data pieces. It can show you if your name, address, email, and phone number are correlated (belonging to the same person) or not. US only.

## **Move**

The *Move* action will return the latest address for an individual or business if a previous address was entered. Move requires either a Last Name and Address, or a Business/Company Name and Address as inputs. US only.

Move also returns results codes that help identify which addresses were updated with a move.

# **Append**

The *Append* action will return elements based on the selected point of centricity which can either be the address, email or phone. For example, an address centric Append will return the name, company, phone and email associated with the given address. US only.

<span id="page-19-0"></span>Append also returns result codes which help you identify which elements were appended.

# Options

Options allow you to specify how the service should behave. They are passed in the format of <OptionName>:<Setting>. Multiple options are delimited with a ";".

The default option setting when the option is not passed in the by user is listed first in italics.

## **Check (Address)**

US and Canada only. *Check* (Address) will only be processed if the following is true:

- AddressLine1 is not empty.
- Both City and State are not empty or PostalCode is not empty.

## **Options**

## **UsePreferredCity:(off, on)**

Default value is off.

For every city in the United States, there is an official name that is preferred by the U.S. Postal Service. There may be one or more unofficial or "vanity" names in use. Normally, Personator allows you to verify addresses using known vanity names. If the usePreferredCity is set to on, Personator will substitute the preferred city name for all vanity names when it verifies an address.

#### **Diacritics:(auto, on, off)**

Default value is auto.

Determines whether or not French language characters are returned. If set to auto, those characters are only returned if they are in the input.

#### **AdvancedAddressCorrection:(off, on)**

Default value is off.

US only. Uses the name input to perform more advanced address corrections. This can correct or append house numbers, street names, cities, states, and ZIP codes.

## **LongAddressFormat:(off, on, auto)**

Default value is off.

This function controls how Personator handles the abbreviations of suffixes and directionals when standardizing a street address. Setting this option to **on** will spell out any suffix and directional abbreviations (Ave to Avenue). Setting this option to **auto** will preserve the suffix and directional as <span id="page-20-0"></span>they were entered. In auto mode, if a spelled out "avenue" is entered, we will keep the suffix spelled out and vice versa.

### **AddressLine1 and AddressLine2 Request**

AddressLine1 and AddressLine2 may each contain a full address.

- If both addresses are verified as valid, both are returned as inputted.
- If AddressLine1 has an invalid address and AddressLine2 has a valid address, the return order is switched. This returns the valid address previously in AddressLine2 into AddressLine1. Conversely, the invalid address in AddressLine1 will be returned in AddressLine2.

Alternatively, AddressLine2 may contain a suite number for AddressLine1. The suite information will be cleared from AddressLine2 and placed under its own field in the output.

For all of the possible return values for *Check* (Address) see "Check (Address) Results Codes" on [page](#page-51-1)  [33](#page-51-1).

### **Geocode**

If an address is verifiable, you can choose to geocode it. You will have the geocoding information appended (depending on your license). Geocoding is available for US and Canada.

To use Geocode, you must have the geocode columns on: GrpCensus or GrpGeocode.

#### **Geodetic System**

The GeoCoder Object uses WGS 84 standard, an Earth-centered, Earth-fixed terrestrial reference system and geodetic datum.

#### **Geocode level**

Your license will determine what geocode level you are allowed. If your license only has address checking enabled, you can geocode to 5 digits. If your license only has GeoCode enabled, you can geocode to 9 digits. If your license has GeoPoints enabled, you can geocode to 11 digits.

Geocode requires the results returned from the Web service.

## **Check (Phone)**

US and Canada only. *Check* (Phone) will only be processed if the PhoneNumber input has a value.

## **Options**

There are no options for *Check* (Phone).

# <span id="page-21-0"></span>**Check (Email)**

US and Canada only. *Check* (Email) will only be processed if the EmailAddress input has a value.

## **Options**

**CorrectSyntax:(on, off)** Default value is on.

If set to on, corrects the syntax of the Email field.

**UpdateDomain:(on, off)** Default value is on.

If set to on, determines whether the domain name is out of date and updates it.

**DatabaseLookup:(on, off)** Default value is on.

If set to on, verification of domain names will be attempted using a database of valid domains.

**StandardizeCasing:(on, off)** Default value is on.

If set to on, changes all letters in the Email field to lower case before any checking occurs.

# **Check (Name)**

US and Canada only. *Check* (FullName) will only be processed if the FullName or FirstName input has a value.

## **Options**

If any name object option has multiple available codes and more than one are set, the first code is used.

**CorrectFirstName:(on, off)** Default value is on.

If set to on, allows common spelling corrections for the FirstName field.

**StandardizeCompany:(on, off)** Default value is on.

If set to on, the CompanyName field will be returned with standard abbreviation, capitalization, and punctuation rules applied.

#### **NameHint:**

#### **(Varying, DefinitelyFull, VeryLikelyFull, ProbablyFull, ProbablyInverse, VeryLikelyInverse, DefinitelyInverse, MixedFirstName, MixedLastName)**

Default value is Varying.

- DefinitelyFull: Name will always be treated as normal name order, regardless of formatting or punctuation.
- VeryLikelyFull: Name will be treated as normal name order unless inverse order is clearly indicated by formatting or punctuation.
- ProbablyFull: If necessary, statistical logic will be employed to determine name order, with a bias toward normal name order.
- Varying: If necessary, statistical logic will be employed to determine name order, with no bias toward either name order.
- ProbablyInverse: If necessary, statistical logic will be employed to determine name order, with a bias toward inverse name order.
- VeryLikelyInverse: Name will be treated as inverse name order unless normal order is clearly indicated by formatting or punctuation.
- DefinitelyInverse: Name will always be treated as inverse name order, regardless of formatting or punctuation.
- MixedFirstName: Name field is expected to only contain prefixes, first, and middle names.
- MixedLastName: Name field is expected to only contain last names and suffixes.

#### **GenderPopulation:(Mixed, Male, Female)**

Default value is Mixed. Sets the gender balance of the source data, either predominantly male, female, or mixed (evenly split).

#### **GenderAggression:(Neutral, Conservative, Aggressive)**

Default value is Neutral. Sets how aggressive genderization is for neutral first names.

#### **MiddleNameLogic:(ParseLogic, HyphenatedLast, MiddleName)**

Default value is ParseLogic. Determines the handling of middle names.

- ParseLogic: Middle names that are typically last names are considered to be part of a hyphenated last name.
- HypenatedLast: The middle word is assumed to be part of the last name.
- For Example: "Matthew Edward Jones" is treated as "Matthew Edward-Jones."
- MiddleName: The middle word is assumed to be a middle name.

For example: "Matthew Svensson Jones." "Svensson" would be considered a middle name instead of part of the last name.

#### <span id="page-23-0"></span>**SalutationFormat:(Formal, Informal, FirstLast)**

Default value is Formal. Sets the salutation format for the response:

- Formal: Dear Mr. Smith
- Informal: Dear John
- First/Last: Dear John Smith

## **Verify (Address, Phone, Email)**

US only. The type of search performed is dependent upon your defined centric piece of information.

## **Options**

#### **CentricHint:(Auto, Address, Phone, Email)**

Default value is Auto. When set to Auto, it first uses Address if available, followed by Phone if no Address is available, and lastly Email if neither Address nor Phone are available. Use this to tell the service which piece of information to use as the primary pivot when verifying information.

## **Append (Address, Phone, Email)**

US only. The appended information is dependent upon your defined centric piece of information.

### **Options**

#### **CentricHint: (Auto, Address, Phone, Email)**

Default value is Auto. When set to Auto, it first uses Address if available, followed by Phone if no Address is available, and lastly Email if neither Address nor Phone are available. Use this to tell the service which piece of information to use as the primary point of reference when appending data.

#### **Append:(Blank, CheckError, Always)**

Setting the *Append* option to Blank will cause the service to return information only when the input address, phone, email, name or company is blank.

Setting the *Append* option to CheckError will cause the service to return information when there are errors to either the address, phone, email, name or company. What an error entails are defined as follows:

Address Error: If the input address was not found in the database, was not at the least partially verified, or could not be corrected. (does not contain AS01, AS02, or AS03).

Phone Error: If the input phone number was not matched to either the 10 digit or 7 digit level at the least. (does not contain PS01 or PS02).

<span id="page-24-0"></span>Email Error: If the input email address was not found in the database, or if the email is unconfirmed. (does not contain ES01 or ES03).

Name Error: If the input name did not parse successfully (does not contain NS01)

Company Error: If the input company was blank.

Setting the *Append* option to Always will cause the service to return information all the time, regardless of whether the input address, phone, email, name or company is blank or incorrect.

For a complete list of results codes, see "Verify Results Codes" on [page 38](#page-56-1).

For a complete list of status codes, see "Response Results Codes" on [page 39](#page-57-1).

For request examples, see "Example Requests/Responses" on [page 41.](#page-59-1)

# Inputs

Personator allows for inputting data using either discrete/individual columns, or with single string input using Free Form.

## **Discrete Inputs**

#### **Definition**

Personator allows for inputting each of the following discrete domains:

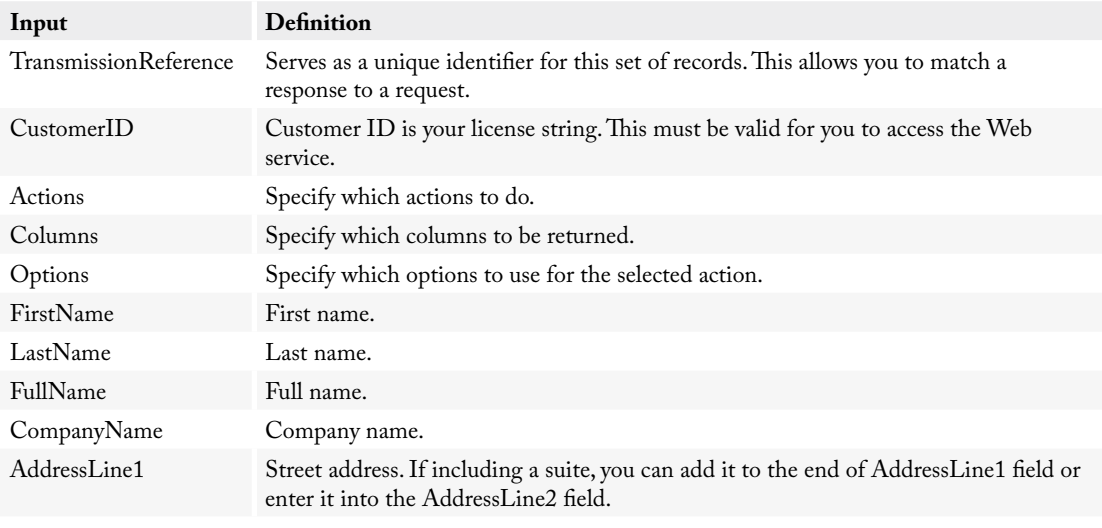

#### Reference Guide **Reference** Guide **Reference** Guide **Request Details**

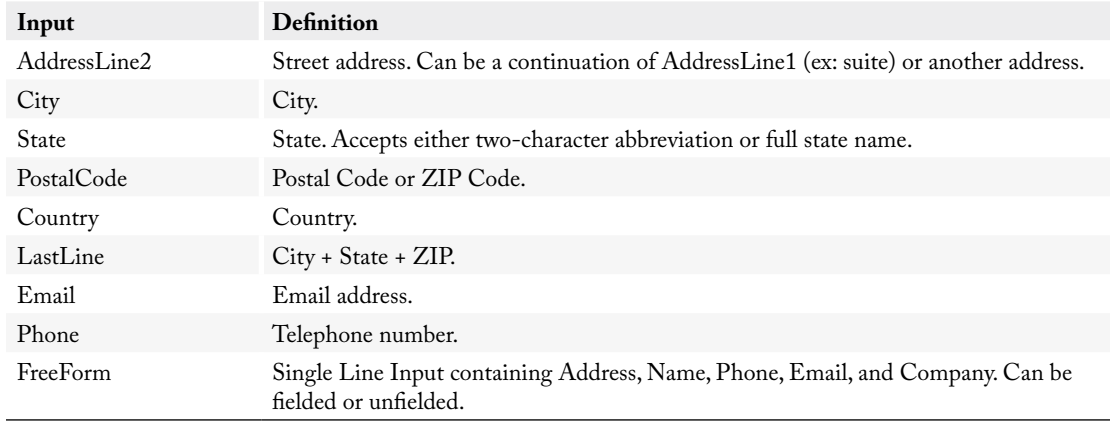

## **Code**

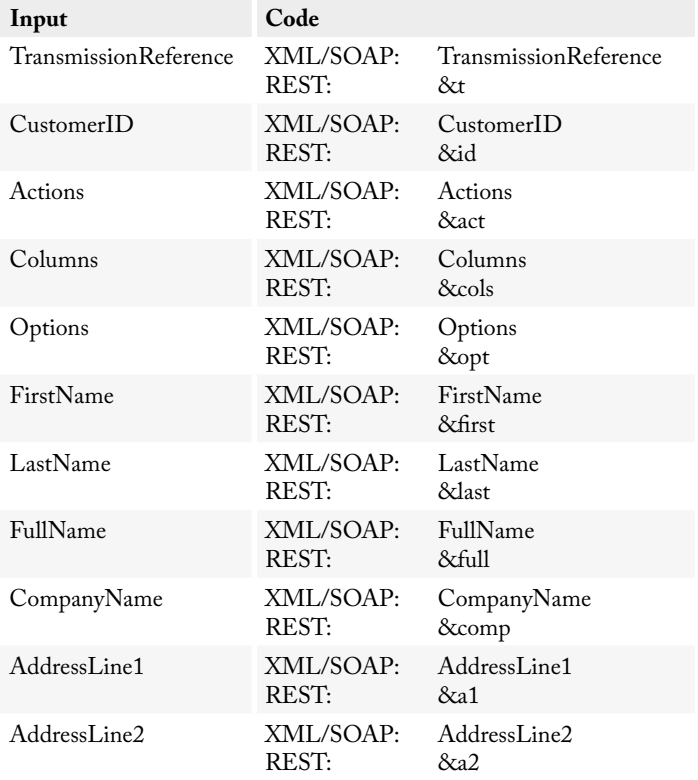

<span id="page-26-0"></span>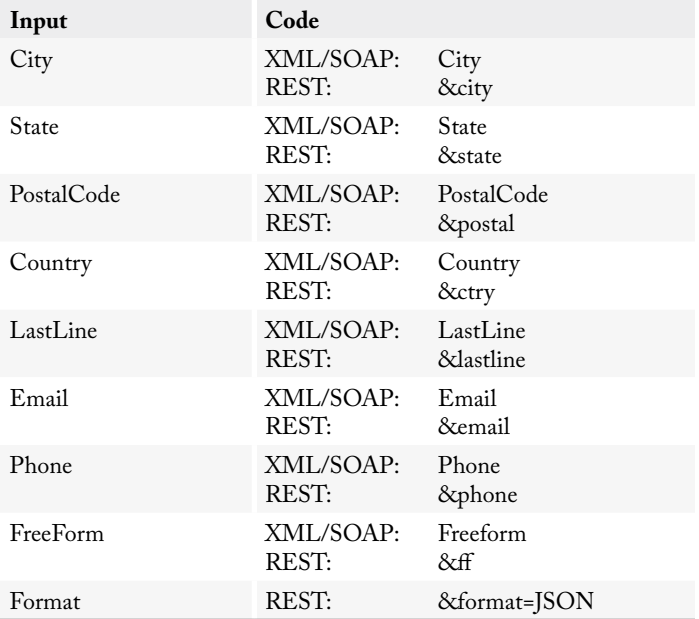

Format only needs to be set if you want a JSON response.

## **Free Form Input**

FreeForm's powerful entity recognition and identification algorithms allow extraction of contact information from fielded or unfielded textual data in a single string. This functionality will identify, parse and reorganize input data into usable data types, assuring that even the most inconsistent data entry will be properly Checked, Verified, Appended and Moved through the Personator Web Service. It can parse a single line of input text containing many datatypes - whether or not it contains a delimiter.

#### FreeForm is able to identify and parse the folowing Contact Domains:

- Address
- Suite
- City
- State
- PostalCode
- Email Address
- Phone Number
- Company Name
- Full Name
- Country

#### **Implementation:**

It is important to remember that FreeForm should be used by itself and exclusive of other RequestRecord Inputs. The FreeForm Input will be disregarded if any of the other <RequestRecord> Fields (eg. AddressLine1, PhoneNumber, EmailAddress, etc.) are populated.

#### Here is an example of a proper request for utilizing FreeForm in XML:

```
<Request>
  <Actions>Check</Actions>
  <Columns/>
  <CustomerID>Customer ID Here</CustomerID>
  <Options/>
  <Records>
     <RequestRecord>
        <RecordID>1</RecordID>
        <FreeForm>22382 Avenida Empresa, Rancho Santa Margarita, 
          CA, 92688</FreeForm>
     </RequestRecord>
     </Records>
</Request>
```
Here is an example of an incorrect request using FreeForm in XML:

```
<Request>
  <Actions>String</Actions>
  <Columns/>
  <CustomerID>String</CustomerID>
  <Options>String</Options>
  <Records>
     <RequestRecord>
        <RecordID>1</RecordID>
       <AddressLine1>22382 Avenida Empresa</AddressLine1>
       <City>Rancho Santa Margarita</City>
       <State>CA</State>
       <PostalCode>92688</PostalCode>
       <PhoneNumber>8008006245</PhoneNumber>
       <FreeForm>22382 Avenida Empresa, Rancho Santa Margarita, 
          CA, 92688</FreeForm>
     </RequestRecord>
  </Records>
</Request>
```
# <span id="page-29-0"></span>Columns

The Personator Web Service does not have a static output structure. The output is dynamic and will only return a set of default fields, plus any additional fields that are selected. To select additional fields, we specify either the column name(s) or the group name(s) on the <Columns> Input, delimited by a comma (",").

\*Note: Doing a Verify Action by itself will only return the <Results> Column

## **Default Columns**

The following default columns are always returned as part of the output.

**Column Name** AddressExtras (Default) AddressKey (Default) AddressLine1 (Default) AddressLine2 (Default) City (Default) CompanyName(Default) EmailAddress (Default) NameFull (Default) PhoneNumber (Default) PostalCode (Default) State (Default)

## <span id="page-30-0"></span>**Other Columns**

The following columns will be included as part of the output if they are requested in the <Columns> Input.

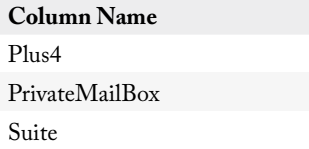

#### **For Example:**

<Columns>Plus4,PrivateMailBox,Suite</Columns>

## **Group Columns**

The following columns will be included as part of the output if either the GroupName or the Individual Column Names are requested in the <Columns> Input.

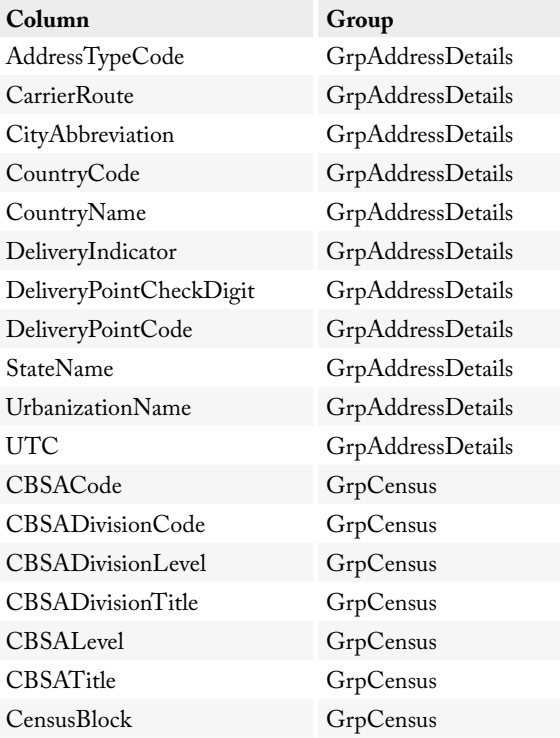

#### Reference Guide **Reference** Guide **Reference** Guide **Request Details**

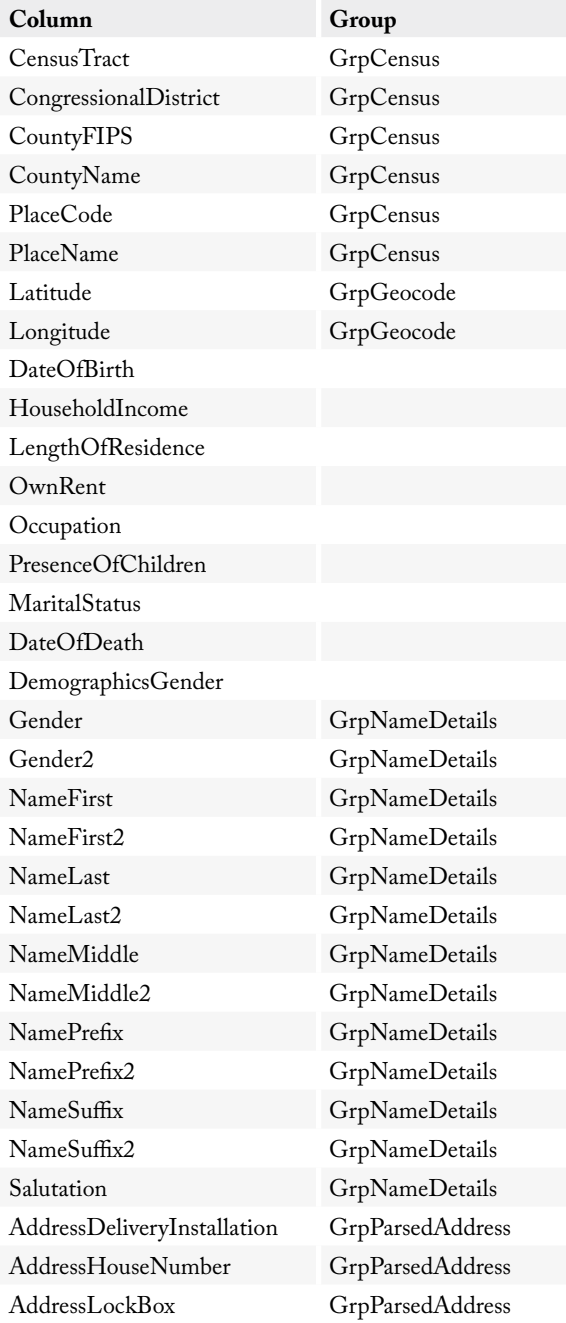

#### Request Details **Personator** Personator

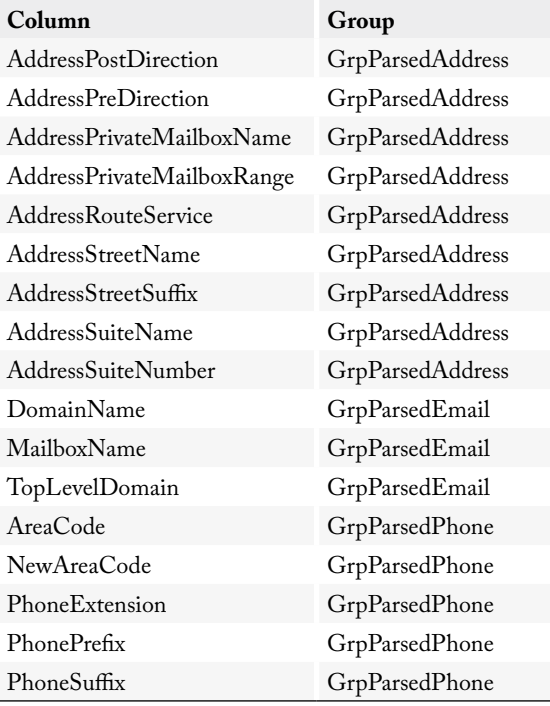

### **For Example:**

This will return all the columns associated with GrpAddressDetails

```
<Columns>GrpAddressDetails</Columns>
```
This will return only the specified columns

```
<Columns>CBSACode,CarrierRoute</Columns>
```
# <span id="page-33-0"></span>Response Details

A response is the result of a request. This consists of returned results codes and parsed, corrected, and/or appended request elements, depeding on the options selected.

Depending on the protocol used to make the request, the response will be in a certain protocol. Personator Web Service supports three possible response protocols: SOAP; XML; and JSON.

# Outputs

## **Columns**

Columns are delimited with a ",".

The Personator Web Service returns specific columns for input data based on your needs. At a minimum, default columns are always returned. Default columns for specific actions are designated in the "Default Action" column. Beyond the default columns, you can request the presence of additional columns individually by specifying their column name, or the group that contains that column.

## **Default Columns**

### **AddressExtras**

Any extra information that does not fit in the AddressLine fields.

## **AddressKey**

Returns a unique identifier for an address. This key can be used with other current and future Melissa Data services.

## **AddressLine1**

Returns the address entered in the AddressLine field. If two addresses were entered and only one is valid, the valid address is returned instead. This includes the suite and private mailbox.

## **AddressLine2**

If two addresses are passed into the AddressLine field, the second address is returned here. If only one of two addresses is valid, the valid address will be returned in AddressLine1.

#### <span id="page-34-0"></span>Response Details Personator Personator Personator Personator Personator Personator

## **City**

Returns the city entered in the City field.

## **CompanyName**

Returns the company name.

## **EmailAddress**

Returns the email address entered in the Email field.

### **NameFull**

Returns the full name for the record.

#### **PhoneNumber**

Returns the standardized phone number for the record.

## **PostalCode**

Returns the 9-digit postal code for U.S. addresses and 6-digit postal code for Canadian addresses.

## **State**

Returns the state for the record.

## **No Group Columns**

These columns are not default and have no group. They normally will not be needed unless for specific legacy requirements.

## **Plus4**

Returns the 4-digit plus4 for the input address. If this column is requested, the PostalCode field will only contain the 5-digit ZIP for U.S. addresses.

## **PrivateMailBox**

Returns the private mail box number for the address in the AddressLine field, if any. Private mailboxes are private mail boxes in commercial mail receiving agencies, like a UPS Store. If requested, the Private mailbox will be populated in this field instead of the Address field.

#### <span id="page-35-0"></span>**Suite**

Returns the suite for the address in the AddressLine field, if any. If requested, the suite will be populated in this field instead of the Address field.

## **Address Details Group Columns**

These columns are not default and belong to the GrpAddressDetails group.

## **AddressTypeCode**

Returns a code for the address type in the AddressLine field. Please see the appendix for the list of possible codes.

## **CarrierRoute**

Returns a 4-character code defining the carrier route for this record.

## **CityAbbreviation**

Returns an abbreviation for the city entered in the City field, if any.

## **CountryCode**

Returns the country code for the country in the Country field.

## **CountryName**

Returns the country name for the record.

## **DeliveryIndicator**

Returns an indicator of whether an address is a business address or residential address.

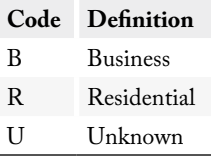

## **DeliveryPointCheckDigit**

Returns a string value containing the 1-digit delivery point check digit.

## <span id="page-36-0"></span>**DeliveryPointCode**

Returns a string value containing the 2-digit delivery point code.

## **StateName**

Returns the full name of the state entered in the State field.

## **UrbanizationName**

Returns the urbanization name for the address entered in the AddressLine field. Usually only used if the address is in Puerto Rico.

## **UTC**

Returns the time zone of the requested record.

All Melissa Data products express time zones in UTC (Coordinated Universal Time).

# **Census Group Columns**

These columns are not default and belong to the GrpCensus group.

## **CBSACode**

Census Bureau's Core Based Statistical Area (CBSA).

Returns the 5-digit code for the CBSA associated with the requested record.

## **CBSADivisionCode**

Returns the code for a division associated with the requested record, if any.

## **CBSADivisionLevel**

Returns whether the CBSA division, if any, is metropolitan or micropolitan.

## **CBSADivisionTitle**

Returns the title for the CBSA division, if any.

## **CBSALevel**

Returns whether the CBSA is metropolitan or micropolitan.

## <span id="page-37-0"></span>**CBSATitle**

Returns the title for the CBSA.

## **CensusBlock**

Returns a 4-digit string containing the census block number associated with the requested record.

Census blocks are the smallest geographic area for which the Bureau of the Census collects and tabulates decennial census data.

## **CensusTract**

Returns a 4-to 6-digit string containing the census tract number associated with the requested record.

Census tracts are small subdivisions of a county.

## **CongressionalDistrict**

Returns the 2-digit congressional district that the requested record belongs to.

## **CountyFIPS**

Returns the FIPS code for the county in the County field.

FIPS code is a 5-digit code. The first two digits are a state code and the last three indicate the county within the state.

## **CountyName**

Returns the county name.

## **PlaceCode, PlaceName**

When ZIP codes overlap, the City field will always return the city that covers most of the ZIP area. If the address is located outside of that city but within the ZIP Code, PlaceCode/PlaceName will refer to that area

# **GeoCode Group Columns**

These columns are not default and belong to the GrpGeocode group.

## <span id="page-38-0"></span>**Latitude**

Returns the geocoded latitude for the address entered in the AddressLine field.

## **Longitude**

Returns the geocoded longitude for the address entered in the AddressLine field.

# **Demographic Columns (No Group)**

If any demographics are enabled, <DemographicsResults> will return a comma delimited string containing all the results of the demographics combined.

## **DateOfBirth**

Returns the date of birth in the format YYYYMM. Accuracy is only to the month.

### **HouseholdIncome**

Returns the range of the household's income.

**Value** Unknown \$0-\$15,000 \$15,001-\$20,000 \$20,001-\$30,000 \$30,001-\$40,000 \$40,001-\$50,000 \$50,001-\$60,000 \$60,001-\$70,000 \$70,001-\$80,000 \$80,001-\$90,000 \$90,001-\$100,000 \$100,001-\$125,000 \$125,001-\$150,000 \$150,001+

## **LengthOfResidence**

Returns the range of the individual's length of residency in their current address.

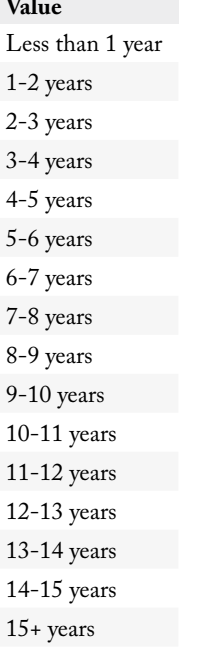

Unknown

### **PresenceOfChildren**

Returns the presence of children in the household.

**Value** Unknown No Children Present Children Present

### **MaritalStatus**

Returns the individual's marital status.

**Value**

Unknown

Definitely Single

Possibly Single

Possibly Married

#### Response Details **Personator** Personator **Personator** Personator

**Value** Definitely Married

#### **DateOfDeath**

Returns the full date of death in the format YYYYMMDD.

#### **DemographicsGender**

Returns gender based on demographics data.

**Value** Unknown Male Female Neutral

#### **OwnRent**

Returns the individual's status as owner or renter of the property.

**Value** Unknown Definite Renter Probable Renter Probable Owner Definite Owner

#### **Occupation**

Returns the category for the individual's occupation.

#### **Value**

Physician/Dentist Healthcare Lawyer/Judge Professional/Technical Management Teacher/Educator

<span id="page-41-0"></span>**V**<sub>1</sub>

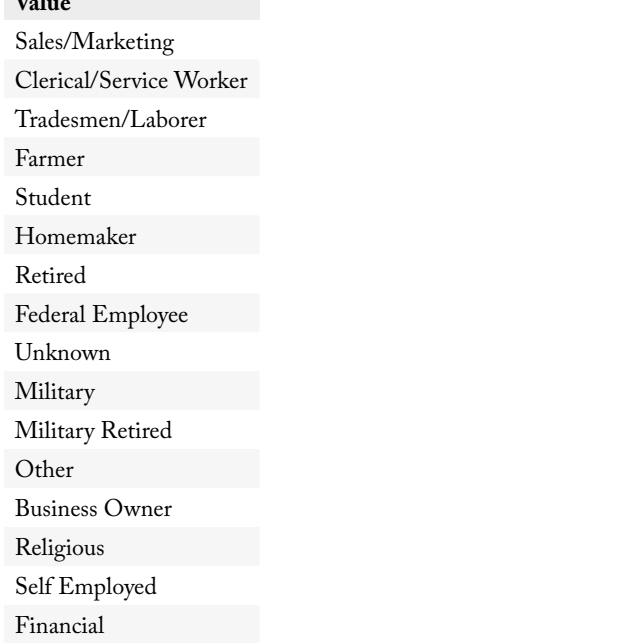

## **Name Details Group Columns**

These columns are not default and belong to the GrpNameDetails group.

#### **Gender**

Returns a gender for the name in the FullName field.

### **Gender2**

Only used if 2 names are in the FullName field. Returns a gender for the second name in the FullName field.

## **NameFirst**

Returns the first name in the FullName field.

## **NameFirst2**

Only used if 2 names are in the FullName field. Returns the second name in the FullName field.

## <span id="page-42-0"></span>**NameLast**

Returns the last name in the FullName field.

## **NameLast2**

Only used if 2 names are in the FullName field. Returns a last name for the second name in the FullName field.

## **NameMiddle**

Returns a middle name for the name in the FullName field.

## **NameMiddle2**

Only used if 2 names are in the FullName field. Returns a middle name for the second name in the FullName field.

## **NamePrefix**

Returns a prefix for the name in the FullName field.

## **NamePrefix2**

Only used if 2 names are in the FullName field. Returns a prefix for the second name in the FullName field.

## **NameSuffix**

Returns a suffix for the name in the FullName field.

## **NameSuffix2**

Only used if 2 names are in the FullName field. Returns a suffix for the second name in the FullName field.

## **Salutation**

Returns a salutation for the name in the FullName field.

## **Parsed Address Group Columns**

These columns are not default and belong to the GrpParsedAddress group.

## **AddressDeliveryInstallation (Canada Only)**

Returns the parsed delivery installation for the address entered in the AddressLine field.

#### **AddressHouseNumber**

Returns the parsed house number for the address entered in the AddressLine field.

## **AddressLockBox (Canada Only)**

Returns the parsed lock box number for the address entered in the AddressLine field.

### **AddressPostDirection**

Returns the parsed post-direction for the address entered in the AddressLine field.

#### **AddressPreDirection**

Returns the parsed pre-direction for the address entered in the AddressLine field.

#### **AddressPrivateMailboxName**

Returns the parsed private mailbox name for the address entered in the AddressLine field.

### **AddressPrivateMailboxRange**

Returns the parsed private mailbox range for the address entered in the AddressLine field.

## **AddressRouteService (Canada Only)**

Returns the parsed route service number for the address entered in the AddressLine field.

## **AddressStreetName**

Returns the parsed street name for the address entered in the AddressLine field.

## **AddressStreetSuffix**

Returns the parsed street suffix for the address entered in the AddressLine field.

## **AddressSuiteName**

Returns the parsed suite name for the address entered in the AddressLine field.

## <span id="page-44-0"></span>**AddressSuiteNumber**

Returns the parsed suite number for the address entered in the AddressLine field.

## **Parsed Email Group Columns**

These columns are not default and belong to the GrpParsedEmail group.

## **DomainName**

Returns the parsed domain name for the email entered in the Email field.

## **MailboxName**

Returns the parsed mailbox name for the email entered in the Email field.

## **TopLevelDomain**

Returns the parsed top-level domain name for the email entered in the Email field.

## **Parsed Phone Group Columns**

These columns are not default and belong to the GrpParsedPhone group.

## **AreaCode**

Returns the parsed area code for the phone number entered in the Phone field.

## **NewAreaCode**

Returns the parsed new area code for the phone number entered in the Phone field.

## **PhoneExtension**

Returns the parsed extension for the phone number entered in the Phone field.

## **PhonePrefix**

Returns the parsed prefix for the phone number entered in the Phone field.

## **PhoneSuffix**

Returns the parsed suffix for the phone number entered in the Phone field.

# <span id="page-45-0"></span>Interpreting Result Codes

Personator uses a wide variety of result codes. So much so that interpreting them can seem intimidating at first. However, a glance at the result codes can quickly give you some very good information if you know what to look for.

The result codes for *Check* all basically follow this pattern: the first character tells you which data point it pertains to (A=address, N=name, p=Phone, etc.). The second character tells you what kind of code it is. An 'S' generally indicates that the input is valid for that data point. A 'C' indicates that something in that data point was changed/appended. An 'E' tells you that some part of that data point was determined to be invalid. The next two characters can be to look up the code and determine what exactly it is telling you, but generally you can look at a result record and tell from the number of XS codes vs the number of XE codes how good the data for that record is.

Verify codes are a little bit different. Each VR code represents two data points in a record that intersect in our database. VS codes can indicate that a datapoint cannot be found in our database and therefore cannot be verified, or that there was an incomplete match between two datapoints (such as an address only being matched to a last name instead of the full name.) If no codes are returned it means that none of the data input matched up with the centric element in our database.

Our advice is to use Result codes as a filter between good and bad records. Determine which results would qualify a good record, then let all the records that don't satisfy the criteria qualify as bad records. See the following simple examples:

**Address:** Good: AS01, or AS02, or AS03 Bad: Everything else. Description: All records with a valid or correctable address are good. **Address and Phone:**

Good: (AS01, or AS02, or AS03) and (PS01 or PS02) Bad: Everything else. Description: All records with a good address and a good phone are good.

#### **Address and Name Verify:**

Good: (AS01, or AS02, or AS03) and VR01 Semi-Good: AS01, or AS02, or AS03 Bad: Everything else.

#### **Address and Name Verify:**

Description: Valid addresses that match (at least partially) the name are good. Otherwise, good addresses are still 'semi-good'. Everything else is bad.

As you can see, Result codes can be cascaded as well to define multiple categories. It is important to read and understand all the result codes to figure out which ones apply to your business needs.

# <span id="page-47-0"></span>Demographics Results

If any demographics fields are enabled through the <Columns> field, the <DemographicsResults> field will aslo be returned with a comma delimited string containing all the results for the enabled demographics fields combined.

#### **HouseholdIncome**

Returns the range of the household's income.

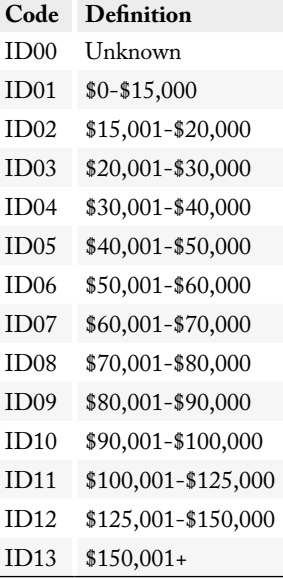

#### **LengthOfResidence**

Returns the range of the individual's length of residency in their current address.

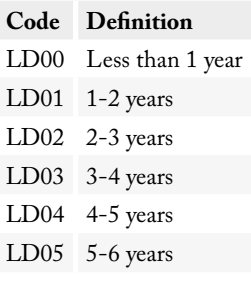

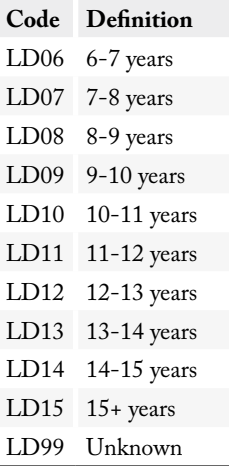

#### **PresenceOfChildren**

Returns the presence of children in the household.

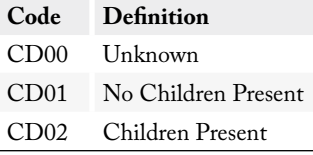

## **MaritalStatus**

Returns the individual's marital status.

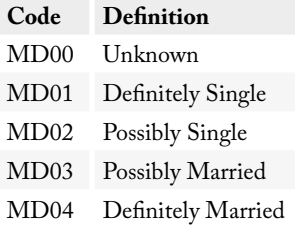

## **DateOfDeath**

Returns the full date of death in the format YYYYMMDD.

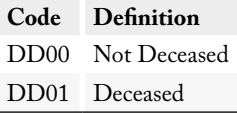

#### **DemographicsGender**

Returns gender based on demographics data.

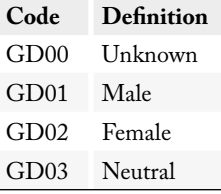

### **OwnRent**

Returns the individual's status as owner or renter of the property.

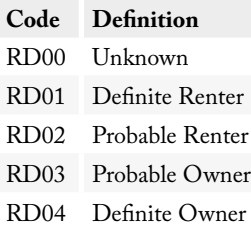

## **Occupation**

Returns the category for the individual's occupation.

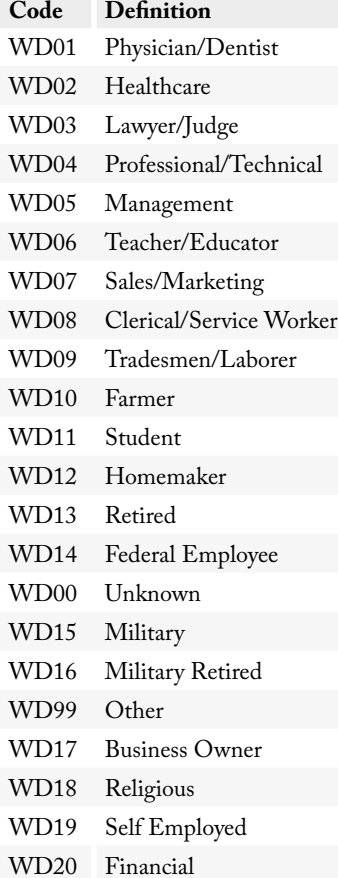

# <span id="page-51-0"></span>Result Codes

All *Check, Verify, Move* and *Append* Result Codes are returned in the <Results> field.

Response Result Codes are returned in the <RequestResults> field.

## **AddressType Result Codes**

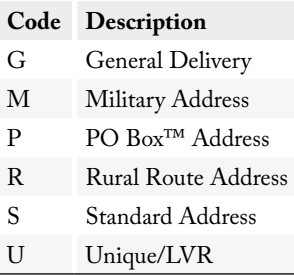

## <span id="page-51-1"></span>**Check (Address) Result Codes**

## **Address Status Codes**

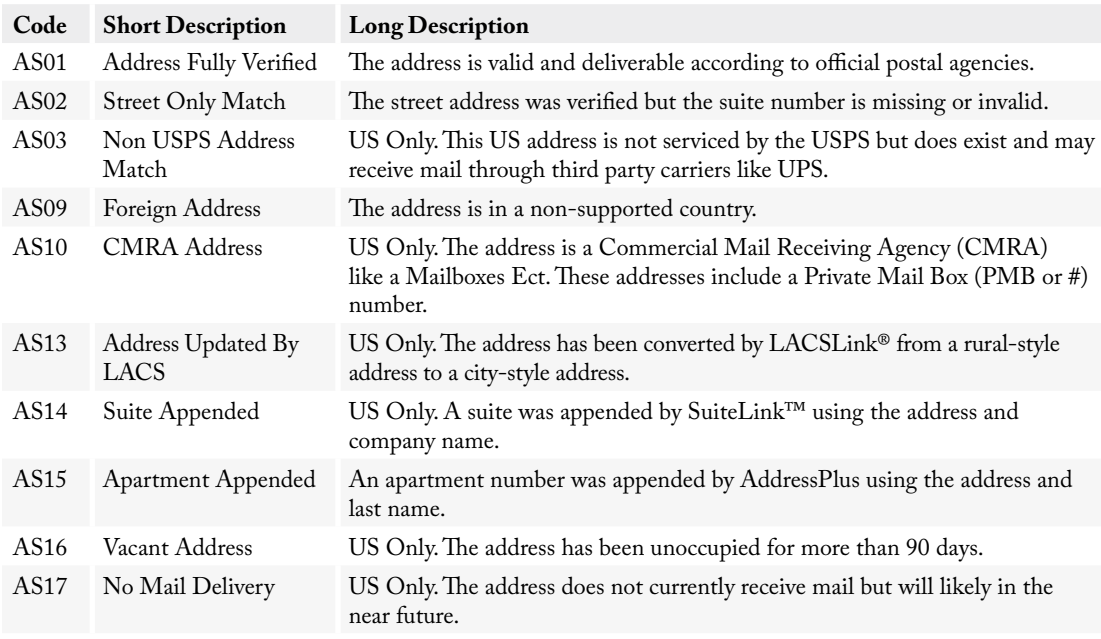

<span id="page-52-0"></span>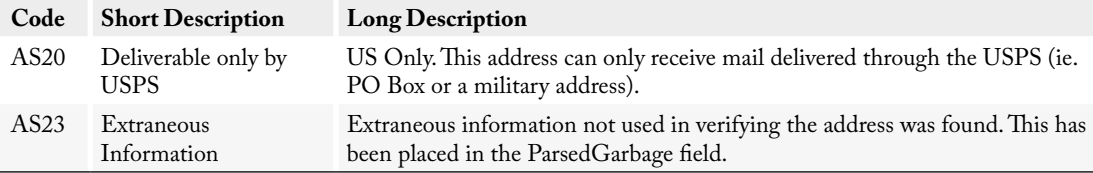

## **Address Error Codes**

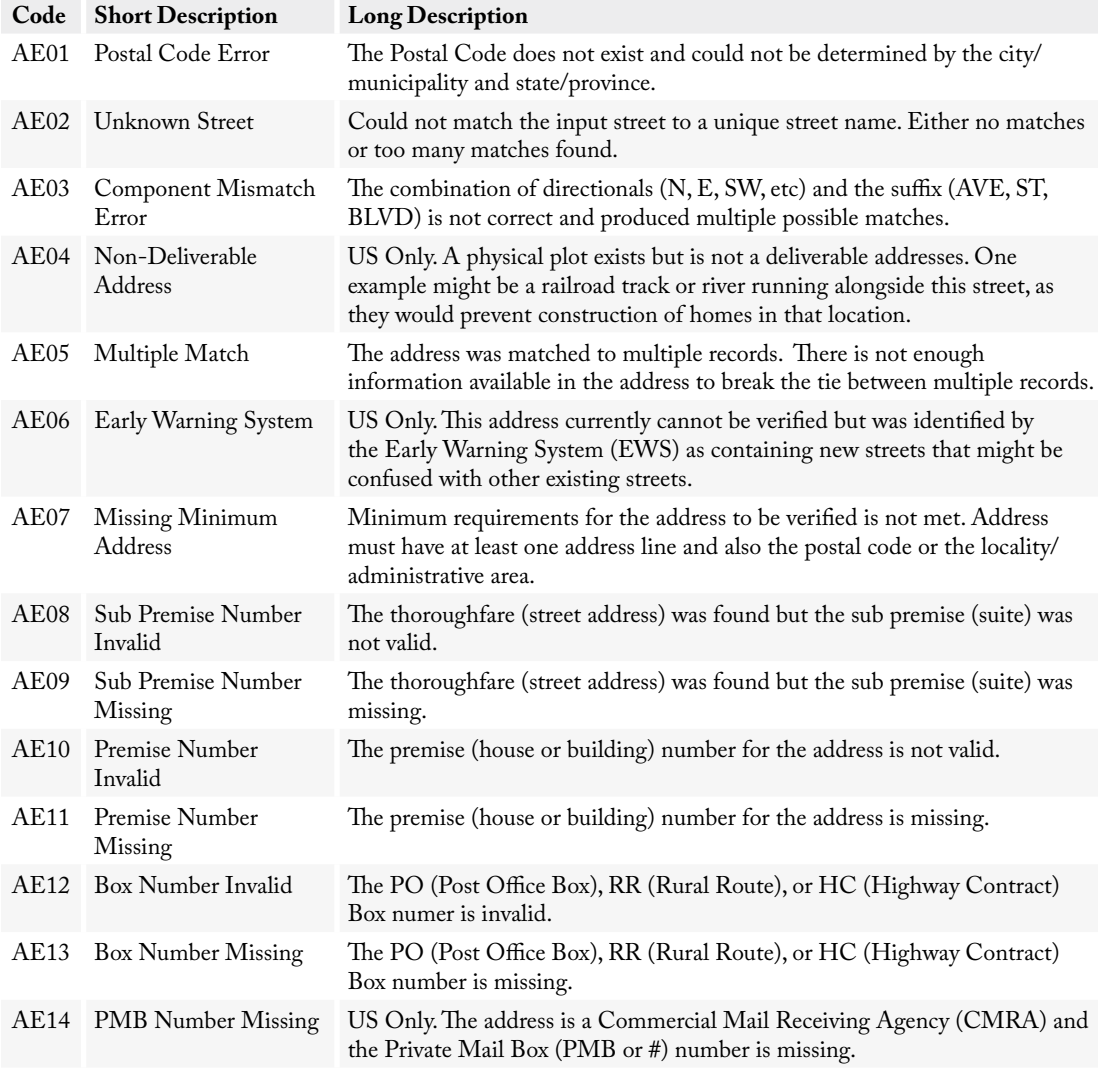

<span id="page-53-0"></span>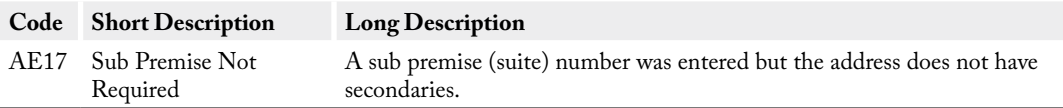

## **Address Change Codes**

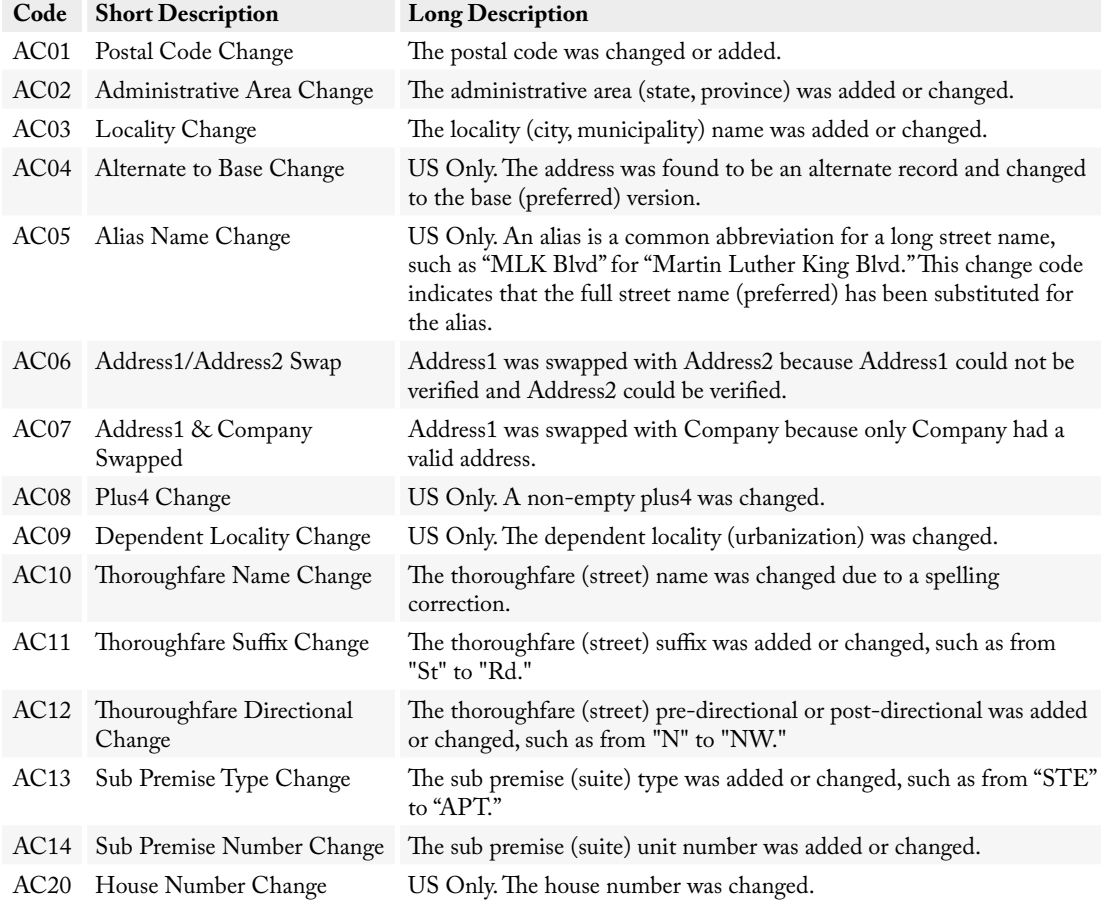

## **Move (Address) Result Codes**

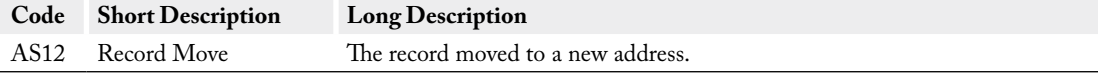

## <span id="page-54-0"></span>**GeoCoder Result Codes**

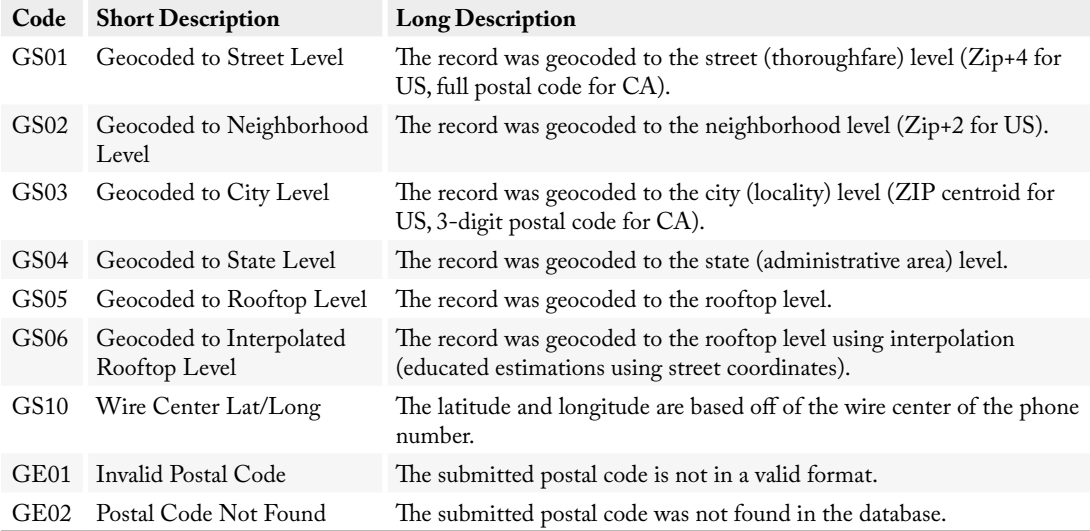

## **Check (Phone) Result Codes**

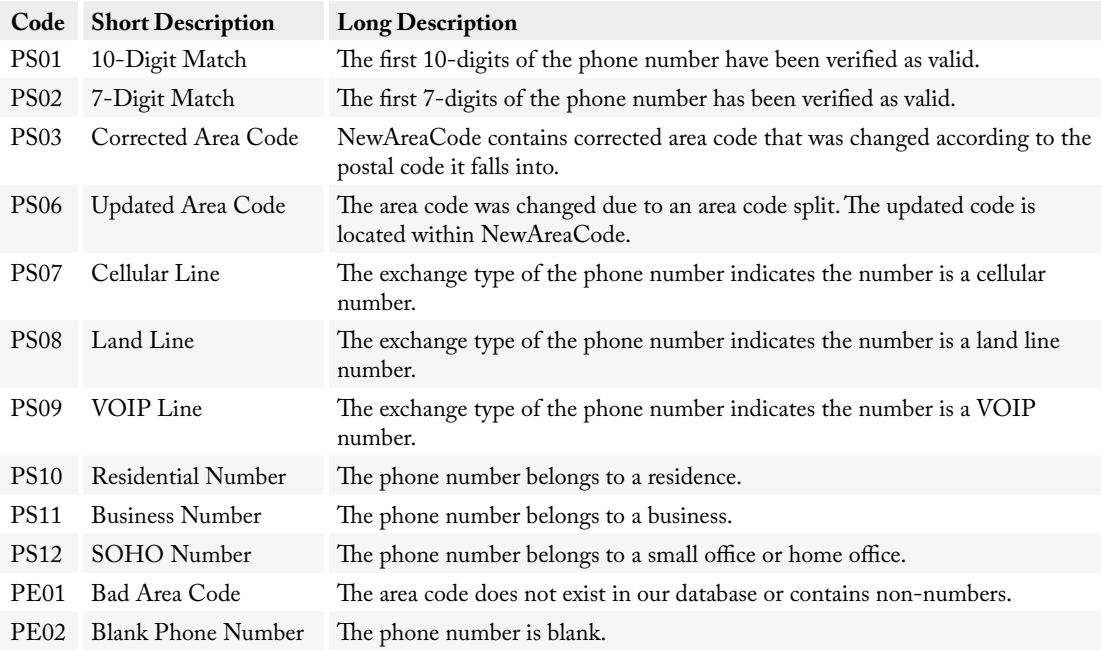

<span id="page-55-0"></span>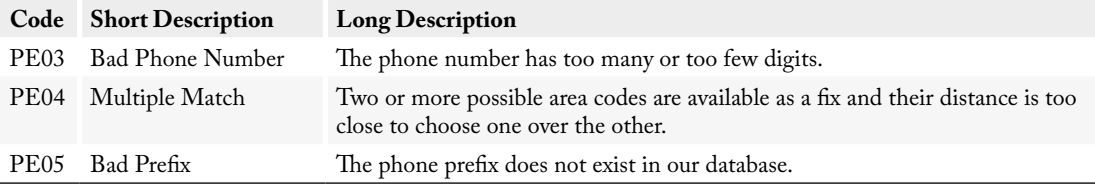

## **Check (Email) Result Codes**

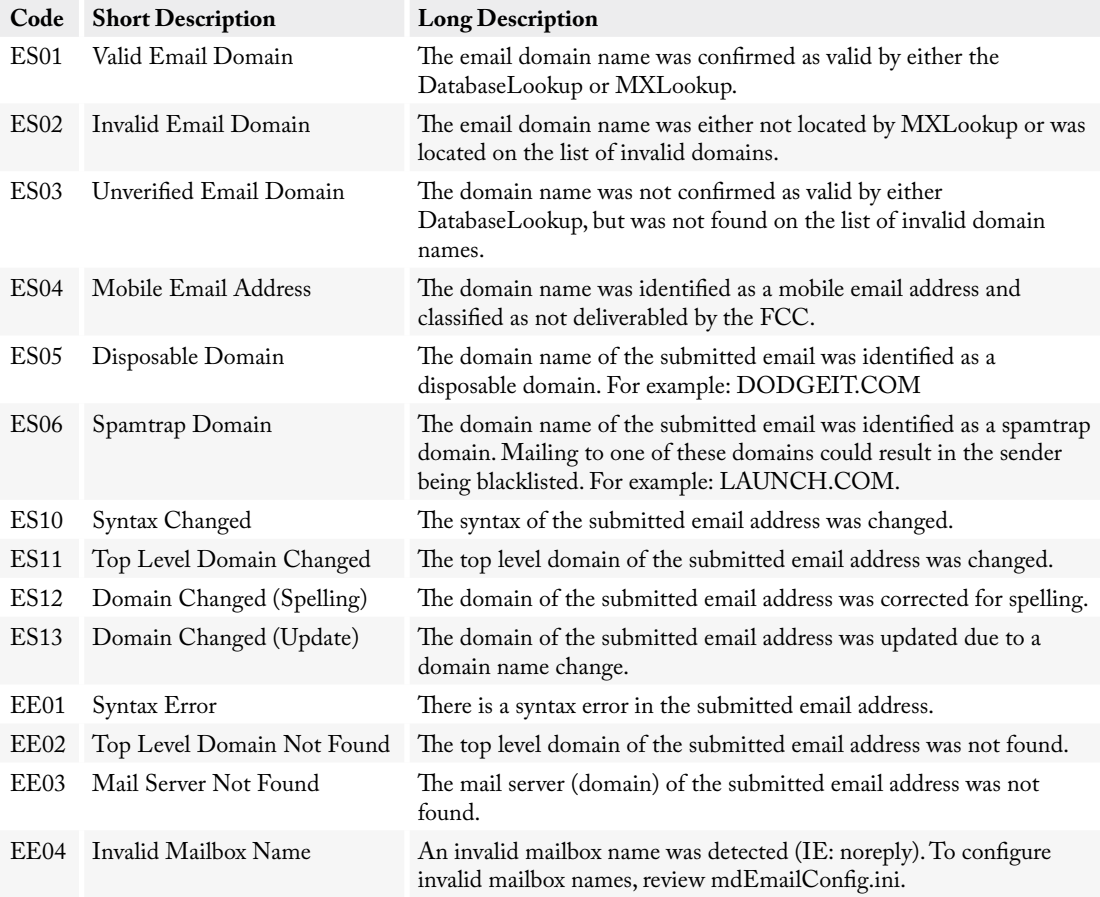

## <span id="page-56-0"></span>**Check (Name) Result Codes**

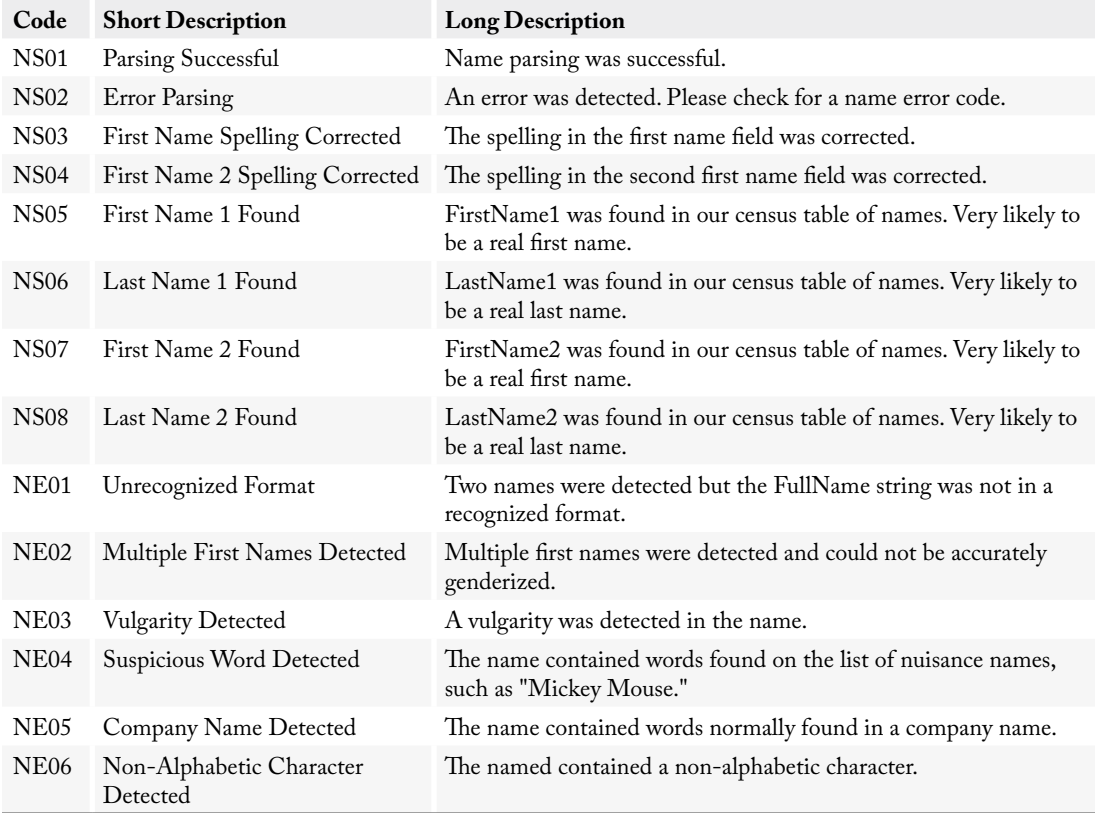

## <span id="page-56-1"></span>**Verify Result Codes**

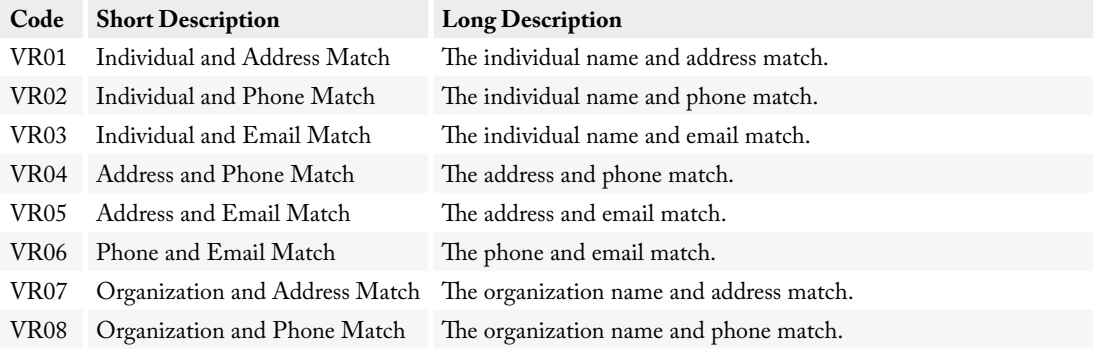

<span id="page-57-0"></span>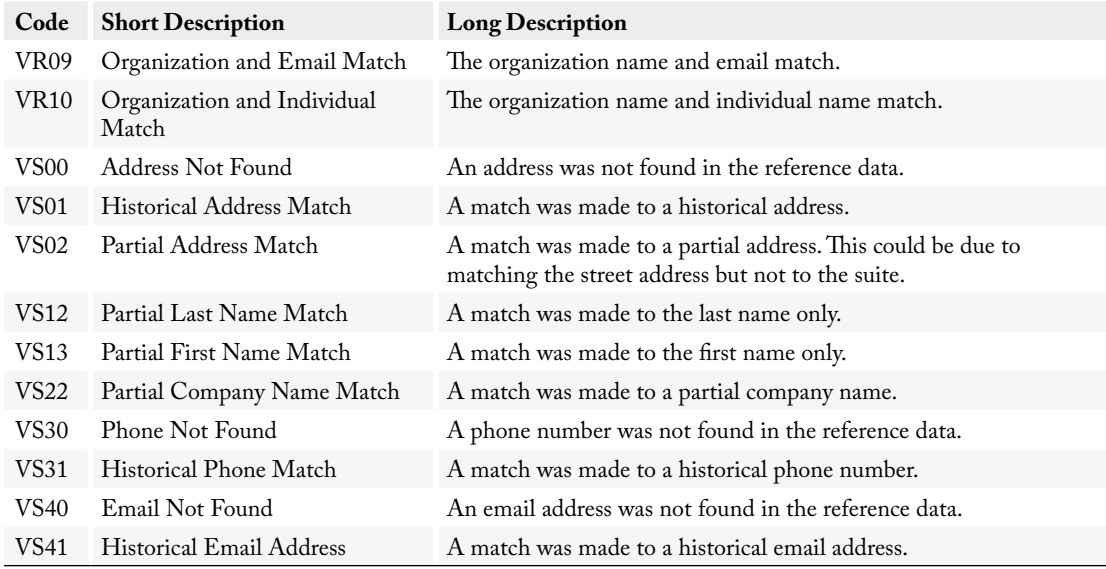

## **Append Result Codes**

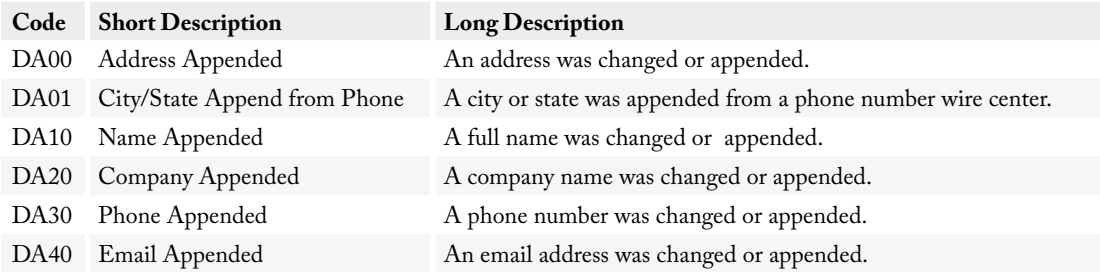

## <span id="page-57-1"></span>**Response Result Codes**

Response Results Codes are returned in the <RequestResults>

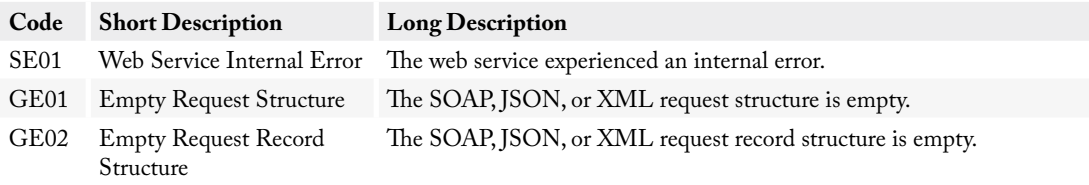

#### Response Details **Personator** Personator

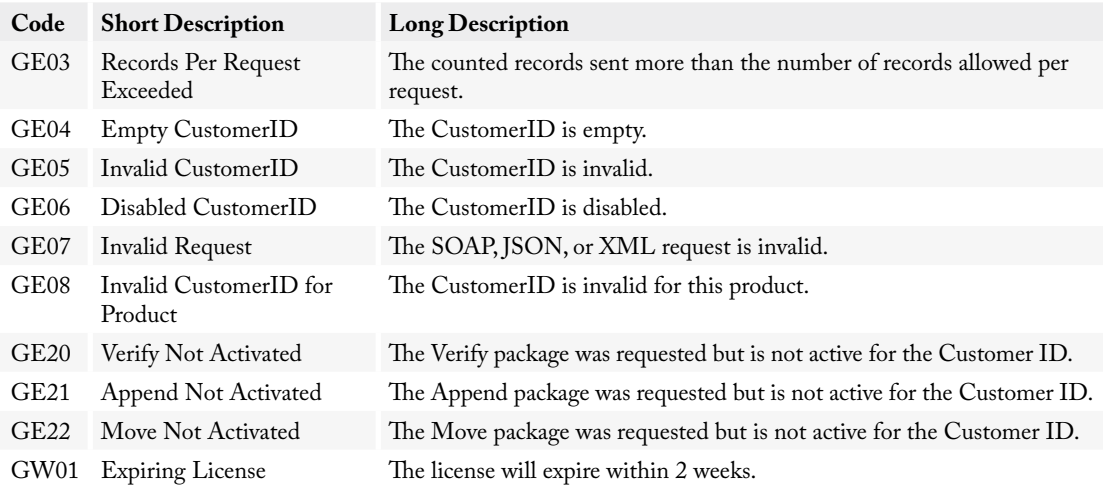

# <span id="page-59-0"></span>Appendix

# <span id="page-59-1"></span>Example Requests/Responses

# **REST**

## **Request**

```
https://personator.melissadata.net/v3/WEB/ContactVerify/
doContactVerify?t=Sample&id=[CUSTOMERID]&act=Check&cols=
&opt=CentricHint:Auto;AdvancedAddressCorrection:Off&first=&last=
&full=&comp=melissa%20data&a1=22382%20avenida%20empresa&a2=
&city=rancho%20santa%20margarita&state=ca&postal=92688&ctry=
&lastlines=&ff=&email=&phone=9498583000&reserved=
```
#### **Response**

```
<Response xmlns:i="http://www.w3.org/2001/XMLSchema-instance" 
xmlns="http://schemas.datacontract.org/2004/07/WcfServiceMD.
mdContactVerify">
  <Records>
     <ResponseRecord>
        <AddressExtras></AddressExtras>
        <AddressKey>92688211282</AddressKey>
        <AddressLine1>22382 Avenida Empresa</AddressLine1>
        <AddressLine2></AddressLine2>
        <City>Rancho Santa Margarita</City>
        <CompanyName>Melissa Data</CompanyName>
        <EmailAddress></EmailAddress>
        <NameFull></NameFull>
        <PhoneNumber>9498583000</PhoneNumber>
        <PostalCode>92688-2112</PostalCode>
        <RecordExtras></RecordExtras>
        <RecordID>1</RecordID>
        <Reserved></Reserved>
        <Results>AS01,PS02,PS08</Results>
```

```
 <State>CA</State>
```

```
 </ResponseRecord>
```

```
</Records>
```

```
<TotalRecords>1</TotalRecords>
```

```
<TransmissionReference>Sample</TransmissionReference>
  <TransmissionResults></TransmissionResults>
  <Version>3.0.50</Version>
</Response>
```
## **XML**

#### **Request**

```
<Request>
  <TransmissionReference>Sample</TransmissionReference>
  <CustomerID>[CUSTOMERID]</CustomerID>
  <Actions>Check;Verify</Actions>
  <Columns>GrpParsedAddress,GrpAddressDetails,</Columns>
  <Options>CentricHint:Address;AdvancedAddressCorrection:On</
Options>
  <Records>
     <RequestRecord>
        <RecordID>0</RecordID>
       <FirstName/>
        <LastName/>
       <FullName/>
        <CompanyName>melissa data</CompanyName>
        <AddressLine1>22382 avenida empresa</AddressLine1>
        <AddressLine2/>
        <City>rancho santa margarita</City>
        <State>ca</State>
        <PostalCode>92688</PostalCode>
        <Country/>
        <LastLine/>
        <EmailAddress/>
        <PhoneNumber/>
        <FreeForm/>
        <Reserved/>
     </RequestRecord>
  </Records>
</Request>
```
#### **Response**

```
<Response xmlns:i="http://www.w3.org/2001/XMLSchema-instance" 
xmlns="http://schemas.datacontract.org/2004/07/WcfServiceMD.
mdContactVerify">
```
#### <Records> <ResponseRecord> <AddressDeliveryInstallation> </AddressDeliveryInstallation> <AddressExtras></AddressExtras> <AddressHouseNumber>22382</AddressHouseNumber> <AddressKey>92688211282</AddressKey> <AddressLine1>22382 Avenida Empresa</AddressLine1> <AddressLine2></AddressLine2> <AddressLockBox></AddressLockBox> <AddressPostDirection></AddressPostDirection> <AddressPreDirection></AddressPreDirection> <AddressPrivateMailboxName></AddressPrivateMailboxName> <AddressPrivateMailboxRange></AddressPrivateMailboxRange> <AddressRouteService></AddressRouteService> <AddressStreetName>Avenida Empresa</AddressStreetName> <AddressStreetSuffix></AddressStreetSuffix> <AddressSuiteName></AddressSuiteName> <AddressSuiteNumber></AddressSuiteNumber> <AddressTypeCode>S</AddressTypeCode> <CarrierRoute>C059</CarrierRoute> <City>Rancho Santa Margarita</City> <CityAbbreviation>Rcho Sta Marg</CityAbbreviation> <CompanyName>Melissa Data</CompanyName> <CountryCode>US</CountryCode> <CountryName>United States of America</CountryName> <DeliveryIndicator>B</DeliveryIndicator> <DeliveryPointCheckDigit>1</DeliveryPointCheckDigit> <DeliveryPointCode>82</DeliveryPointCode> <EmailAddress></EmailAddress> <NameFull></NameFull> <PhoneNumber></PhoneNumber> <PostalCode>92688-2112</PostalCode> <RecordExtras></RecordExtras> <RecordID>0</RecordID> <Reserved></Reserved> <Results>AS01,VR01</Results> <State>CA</State> <StateName>California</StateName> <UTC>-08:00</UTC> <UrbanizationName></UrbanizationName> </ResponseRecord>

```
</Records>
```

```
<TotalRecords>1</TotalRecords>
<TransmissionReference>Sample</TransmissionReference>
<TransmissionResults></TransmissionResults>
<Version>3.0.50</Version>
```
</Response>